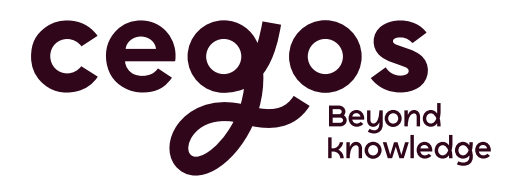

## FORMATIONS 2023

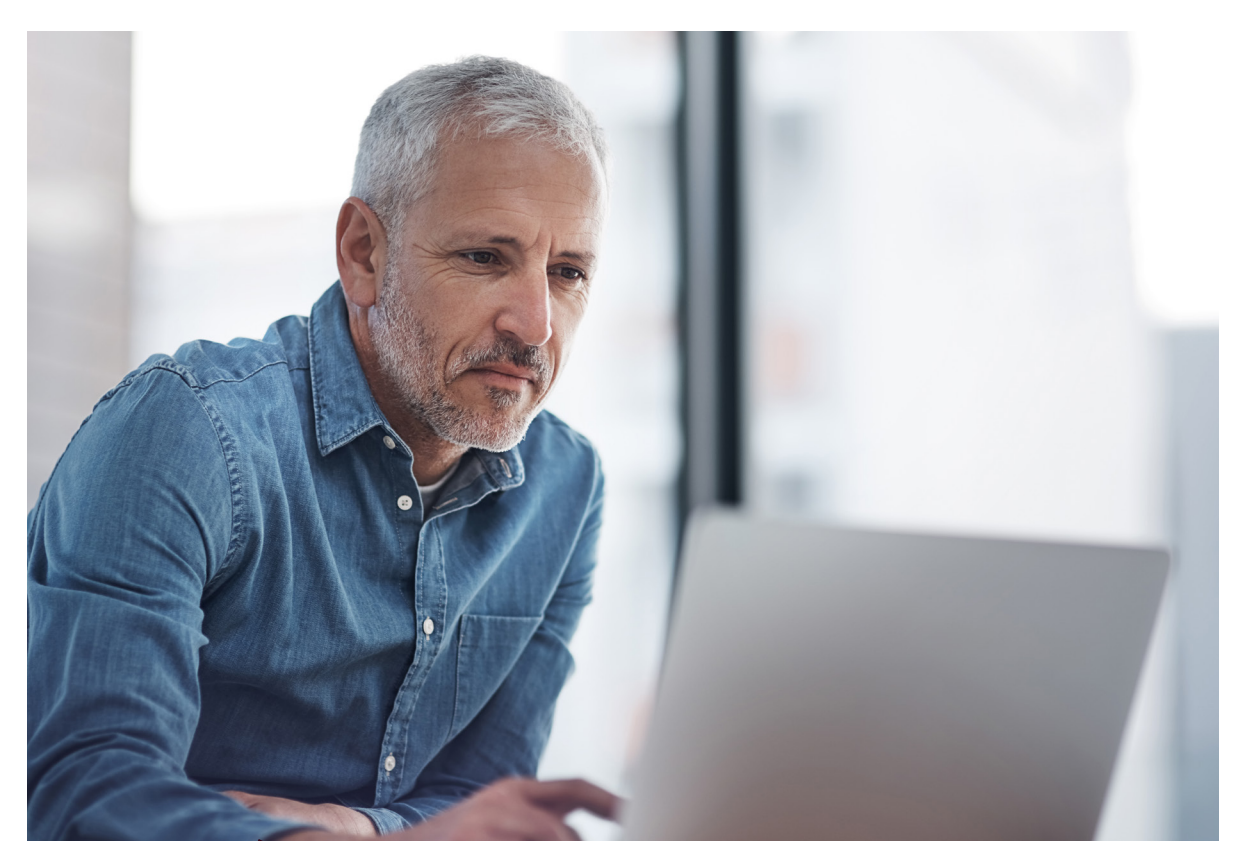

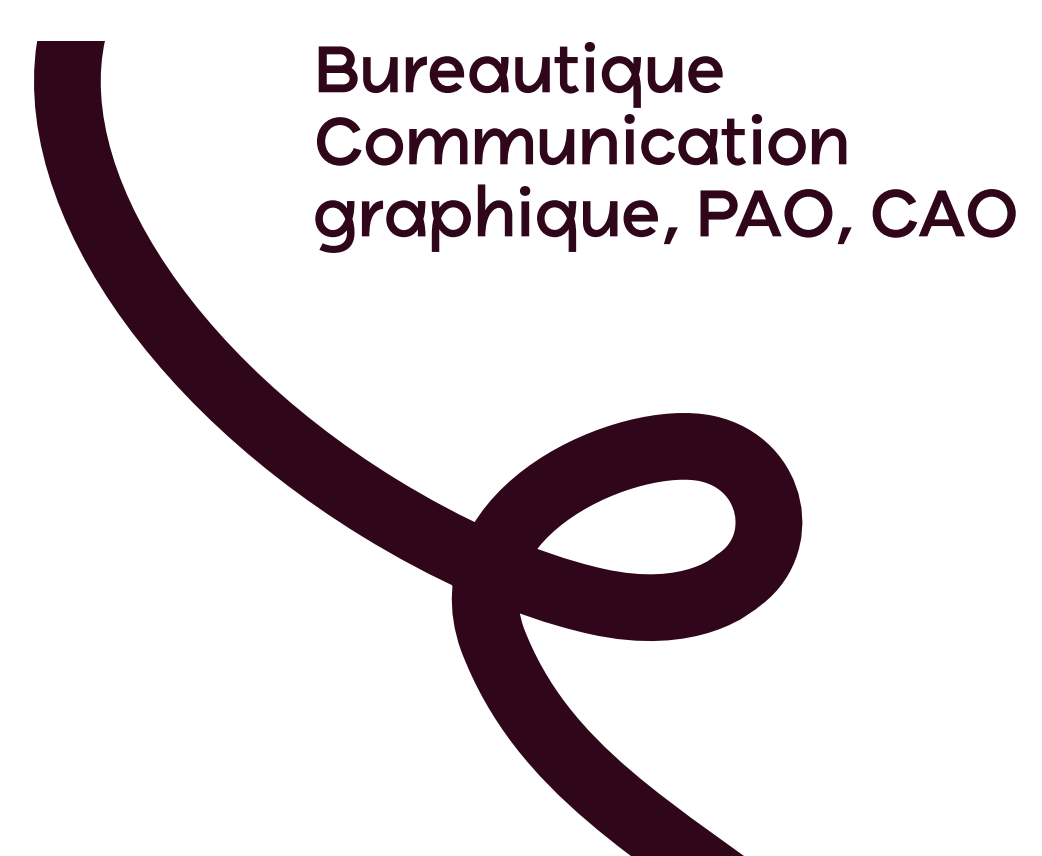

## Vous repérer

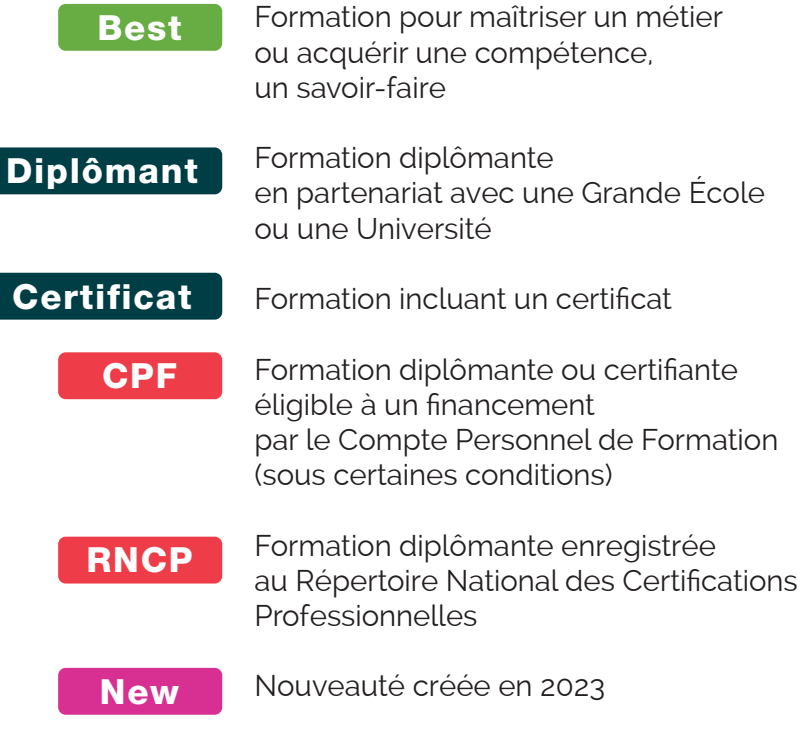

Formation bénéficiant d'une nouvelle activité, d'une nouvelle pédagogie et/ou d'un nouveau programme

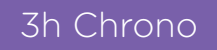

Nouvelle formule

Formation à distance 1 classe virtuelle (méthode, entraînement, partage)

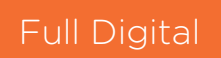

Formation à distance 2 classes virtuelles + des entrainements + certificat\* (\* sauf exception)

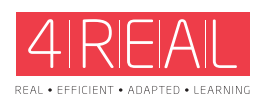

Approche pédagogique axée sur la transposition en situation de travail Formation digitale et individualisable

## Bureautique

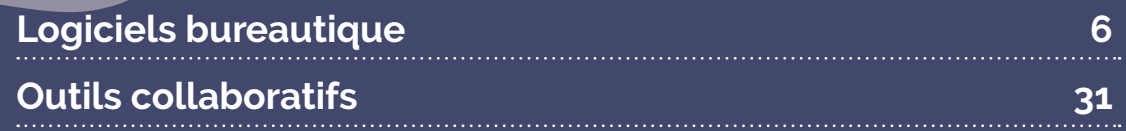

Retrouvez nos formations sur **cegos.fr**. Toutes sont accessibles à distance.

## Bureautique

#### **Logiciels bureautique**

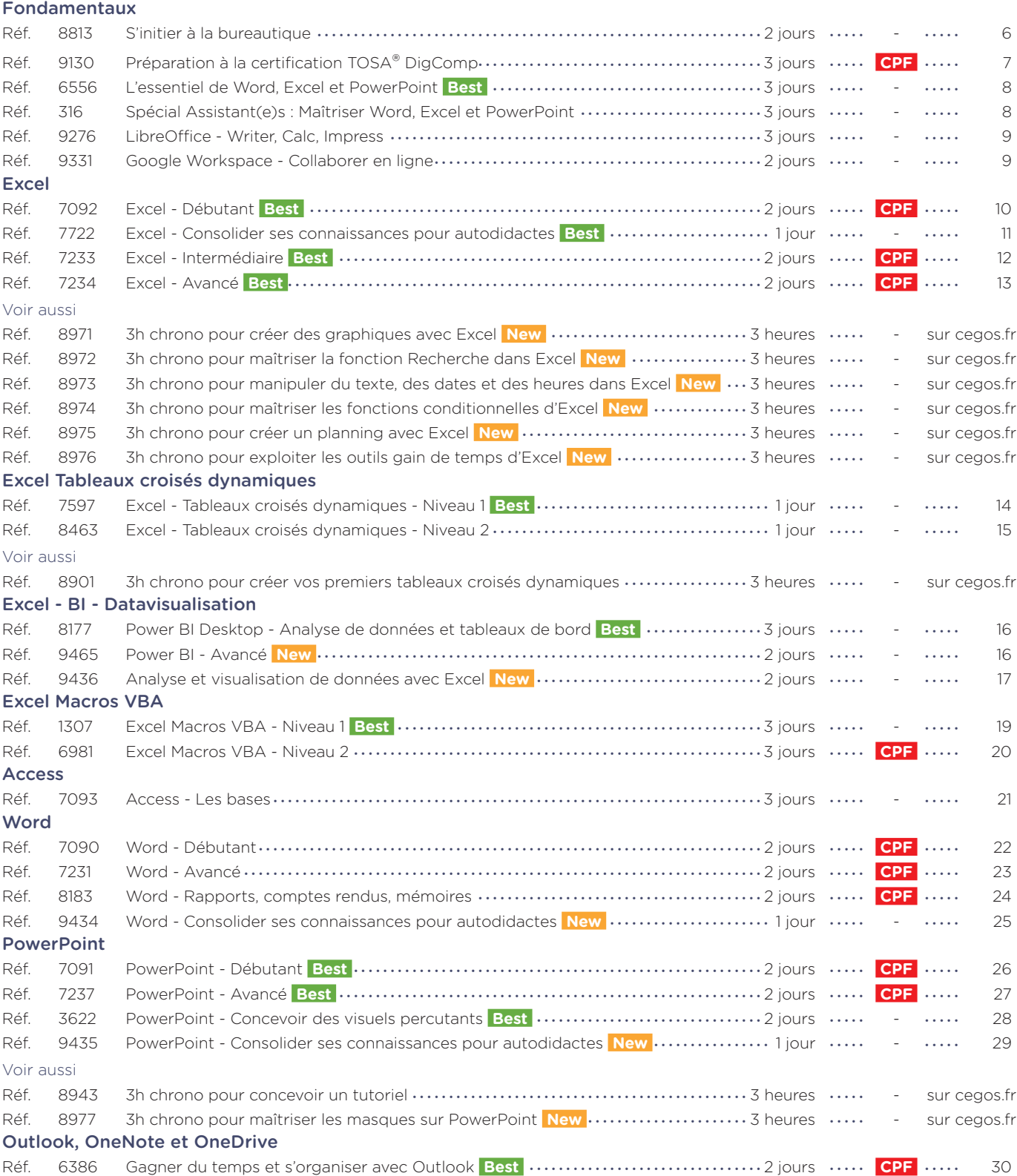

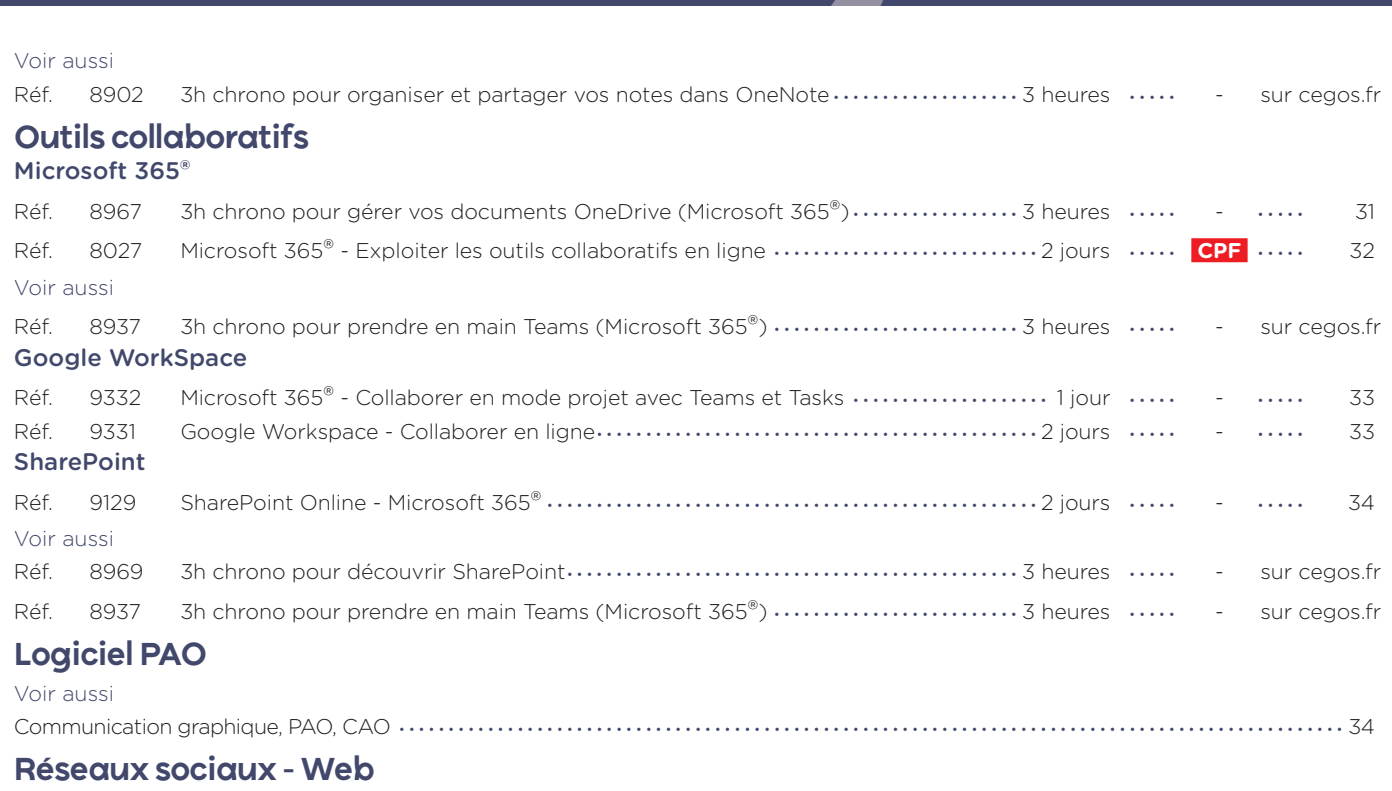

Voir aussi

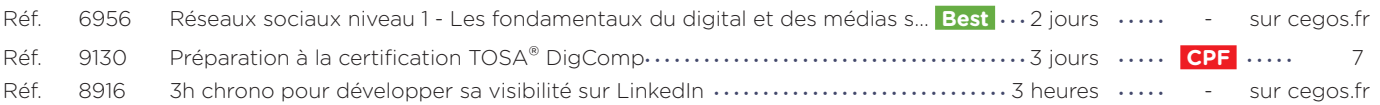

#### **S'initier à la bureautique** Prendre en main son ordinateur et pratiquer Windows, Outlook, Word et Excel

#### **Objectifs professionnels** • Prendre en main son ordinateur et la bureautique. • Pratiquer l'environnement Windows. • S'initier au traitement de texte (Word), au tableur (Excel), à la messagerie et aux réseaux sociaux. **Pour qui** • Utilisateur débutant en bureautique n'ayant pas ou très peu pratiqué (Windows 10, Outlook, Word et Excel versions 2013 et plus). **2 jours (14h) Présentiel ou à distance** + accès au LearningHub **795 €HT Réf. 8813 Programme Niveau** : Fondamental **Le+ 1 - Prendre ses repères** • Clarifier le vocabulaire : processeur, • Organiser son travail mémoire vive, disque dur, Cloud, Wifi, Bluetooth, pare-feu, antivirus, cookies • Identifier le rôle du système d'exploitation. **2 - Découvrir et pratiquer l'environnement Windows 10** • Se repérer dans l'environnement. • Le menu Démarrer et ses vignettes. • Le bureau et la barre des tâches. • Ouvrir, fermer une application. • Passer d'une application à une autre. • Manipuler les fenêtres (fermeture, ouverture, taille, organisation).

#### **Évaluation**

• Évaluation des compétences acquises via un questionnaire en ligne intégrant des mises en situation.

#### **Prérequis**

• Aucun.

• Personnaliser son bureau

#### **3 - Rechercher et gérer**

- Découvrir le Web : navigateur, moteurs de recherche.
- Découvrir le cloud (stockage, travail collaboratif).
- Utiliser un réseau social.
- **4 Utiliser une messagerie (Outlook, Gmail)**
- électronique.
- Créer et envoyer un message.
- Consulter sa boîte de réception,

• Joindre un fichier à un message.

#### **5 - Premiers pas dans Word**

- Saisir du texte. • Modifier et corriger un document.
- Présenter et mettre en forme
- un document.
- Mettre en page et imprimer.
- **6 Premiers pas dans Excel**
- Construire un tableau : - saisir les nombres et libellés ; - ajouter des formules de calcul ;
- appliquer des formats. • Enregistrer et imprimer.

Dates : Retrouvez les dates et les places disponibles en tapant cegos.fr/8813 Formation proposée à Paris

- **l'information sur le Web**
	- -
		- Principe de la messagerie
		-
		-
		- répondre, faire suivre, supprimer.

• Au-delà d'une utilisation fonctionnelle, l'acquisition

de bonnes pratiques permet d'aborder l'informatique en toute sérénité.

• Pour vous aider : repartez avec une documentation papier complète.

## **Préparation à la certification TOSA® DigComp**

Attester vos compétences digitales

#### **Objectifs professionnels**

- Manipuler les outils numériques à votre disposition en respectant les règles essentielles de sécurité.
- S'informer, communiquer et collaborer sur le Web de façon sécurisée.
- Créer du contenu digital simple, organiser ses unités
- de stockage, accéder aux différents réseaux. • S'assurer d'avoir les bons réflexes et les bons usages en toutes circonstances.
- Certifier vos compétences digitales et atteindre le niveau opérationnel TOSA® DigComp.

#### **Pour qui**

• Tout utilisateur souhaitant confirmer ou approfondir ses compétences digitales.

#### **Programme**

- **1 Rechercher et gérer l'information**  Utiliser les fonctions de base d'un **sur le Web et sur son PC**
- Rechercher de l'information sur le Web avec différents moteurs de recherche et filtres.
- Comparer les différentes sources d'informations et identifier
- Connaître le rôle d'un cache,
- d'un bookmark et des cookies. • Choisir et organiser ses unités
- Classer et sauvegarder
- régulièrement ses données.

#### **2 - Communiquer et**

- 
- S'abonner à des listes de diffusion.
- Utiliser un forum, un réseau social
- Collaborer et partager des fichiers
- 
- le chat, la visio-conférence.
- **3 Créer du contenu digital**
- traitement de texte ou d'un tableur.
	- insérer des images, effectuer des calculs.
	- Connaître les règles relatives aux droits de reproduction.
	- Comprendre la création et le fonctionnement de pages Web.
	- **fréquents**
	- Résoudre les problèmes de routine sur un ordinateur, une tablette ou un smartphone : redémarrage, mise
	- disponibles quel que soit le matériel utilisé : Wifi, Bluetooth...
	- numériques.
	- **de sécurité**

#### **Évaluation**

• Évaluation des compétences acquises via un questionnaire en ligne intégrant des mises en situation.

#### **Prérequis**

- Être initié à l'utilisation d'un ordinateur et savoir naviguer sur le Web ou avoir suivi la formation "8813 - S'initier à la bureautique" .
	- Connaître les dispositifs indispensables à la sécurité des systèmes informatiques et mettre à jour leurs paramétrages : pare-feu, antivirus.
	- Gérer et sécuriser son utilisation de mots de passe.
	- Crypter des courriels ou des fichiers, utiliser une signature numérique.
	- Configurer et protéger son identité numérique.
	- Identifier les sites Web ou mails utilisés à des fins frauduleuses.

**Dates en présentiel ou en classe à distance**

Retrouvez les dates et les places disponibles en tapant cegos.fr/9130 Formation proposée à Paris, Classe à distance

#### **La certification TOSA® incluse**

La certification TOSA® certifie un niveau de compétence sur les logiciels Word, Excel, PowerPoint, Outlook, Photoshop, InDesign ou WordPress.

L'examen, d'une durée maximale d'une heure, est composé de 35 questions (QCM et exercices pratiques) et s'effectue en ligne, avec un module de «surveillance à distance». Le mail de connexion sera adressé au candidat par Isograd®, l'organisme certificateur. La certification permet de :

• Mesurer et valider des compétences pour attester d'un niveau précis.

• Obtenir un score sur 1000 que vous pouvez afficher sur votre CV.

## Logiciels bureautique **Logiciels bureautique** Fondamentaux -ondamentaux

**CERTIFICAT** 

**CP** 

## **TOSA**

- les sources fiables.
- 
- de stockage (cloud, disque dur).
- -

#### **collaborer en ligne**

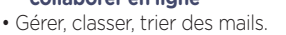

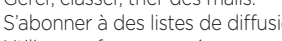

et respecter ses règles d'usage.

#### sur le cloud.

- Communiquer grâce à la voix sur IP,
- 
- - besoins.
	- Utiliser les différentes connexions
	-

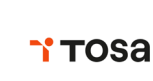

- Appliquer des mises en forme
- 
- 

## **4 - Résoudre les problèmes les plus**

- Choisir l'outil, le logiciel ou
- 
- le service le mieux adapté à ses
- 
- à jour logicielle...
- 
- Maintenir à jour ses connaissances

### **5 - Appliquer les règles essentielles**

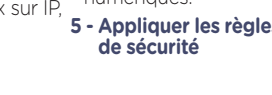

**3 jours (21h) Présentiel ou à distance**

- + certification incluse
- + accès au LearningHub

## **1 260 €HT**

**Niveau** : Fondamental

• Cette formation vise une utilisation optimale du digital

**Réf. 9130**

en entreprise. La certification TOSA® DigComp incluse dans cette formation, est une évaluation complète des compétences digitales. Son contenu est en lien avec le référentiel DigComp défini par l'Union

**Le+**

Européenne.

## **L'essentiel de Word, Excel et PowerPoint**

#### Les fonctionnalités utiles à tous

**3 jours (21h) Présentiel ou à distance** + accès au LearningHub

**1 250 €HT**

**Niveau** : Fondamental

Téléchargez les exercices et une documentation complète sur Word, Excel

**Réf. 6556**

**Le+**

et PowerPoint. • Accédez à des modules e-learning pendant un an pour vous entraîner à votre

#### **Objectifs professionnels**

- Maîtriser les fonctionnalités incontournables de Word, Excel et PowerPoint.
- Gagner du temps grâce à une utilisation rationnelle de Word, Excel et PowerPoint.

#### **Pour qui**

Tout utilisateur de Word, Excel et PowerPoint (version 2013 et suivantes) déjà initié à l'utilisation d'un ordinateur.

#### **Programme**

#### **1 - Maîtriser l'essentiel de Word**

- Présenter un document :
- alignements, retraits, tabulations. • Automatiser la gestion des mises en forme répétitives : les styles.
- Construire un document structuré : styles hiérarchiques, numérotation
- automatique, sommaire. • Gérer les sauts de page, les en-
- têtes et pieds de page. • Intégrer des images,
- des graphiques, des tableaux.
- Exploiter des contenus
- réutilisables : les blocs QuickPart.

#### **2 - Maîtriser l'essentiel d'Excel**

• Mettre en place des formules de calcul et maîtriser leur recopie.

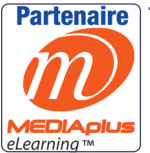

rythme.

Dates : Retrouvez les dates et les places disponibles en tapant cegos.fr/6556

Formation proposée à Paris, Lyon, Classe à distance

#### **Évaluation**

• Évaluation des compétences acquises via un questionnaire en ligne.

#### **Prérequis**

• Identifier et utiliser les fonctions

• Appliquer ou définir une ligne graphique : thèmes et masques.

Excel les plus utiles. • Lier et consolider des données entre plusieurs feuilles. • Créer des alertes visuelles grâce à la mise en forme conditionnelle. • Contrôler la saisie grâce à la validation des données. • Exploiter une liste de données "sous forme de tableau". • Analyser les données : tris, filtres, tableaux croisés dynamiques. • Illustrer avec des graphiques. **3 - Maîtriser l'essentiel de PowerPoint**

**Évaluation**

en situation. **Prérequis**

et PowerPoint.

questionnaire ligne.

- Avoir suivi la formation "S'initier à la bureautique" (Réf. 8813) ou avoir un niveau
- de connaissances équivalent. Évaluez votre niveau grâce à notre questionnaire en ligne.
	- Insérer des images, des schémas,
	- un tableau ou un graphique Excel. • Appliquer des effets d'animation
	- pour dynamiser le diaporama.
	- Concevoir la documentation associée.

#### **4 - Matériel et logiciel utilisé**

- en salle, dans nos centres, ordinateur et accès au logiciel (versions appropriées) sont fournis.
- à distance, chacun devra être équipé du logiciel objet de la formation, sur l'ordinateur qui lui servira à suivre la classe virtuelle.

#### **5 - Activités à distance**

**+**• 3 modules e-learning sur la version de votre choix.

#### **Spécial Assistant(e)s : Maîtriser Word, Excel et PowerPoint**

Faire de son ordinateur son meilleur assistant

#### **3 jours (21h) Présentiel ou à distance** + accès au LearningHub

#### **1 255 €HT**

**Niveau** : Fondamental

**Réf. 316**

**Le+**

• Formation ciblée : les fonctions étudiées visent une meilleure organisation et efficacité particulièrement utile aux assistant(e)s.

• Supports complets facilitant l'apprentissage.

#### **Objectifs professionnels**

- Acquérir une pratique plus efficace de Word, Excel et PowerPoint. • Gagner du temps et mieux s'organiser en exploitant
- les fonctions avancées les plus utiles.

#### **Pour qui**

• Assistant(e), secrétaire, tout collaborateur souhaitant mieux utiliser Word, Excel et PowerPoint (Version 2013 et suivantes).

**Programme 1 - Réaliser rapidement des** 

- **documents bien présentés sous Word**
- Automatiser la mise en page de vos documents.
- Créer des modèles et des formulaires pour faciliter
- l'organisation de l'équipe. • Créer un mailing ciblé (conditions et filtres).
- Insérer des liens hypertextes pour accéder directement aux informations.
- Travailler à plusieurs sur un même document.
- **2 Optimiser la gestion du service sous Excel**
- Organiser vos données et automatiser vos tableaux.
- Exploiter les fonctions très utiles :
- mettre sous forme de tableau ; - tableaux croisés dynamiques ; - filtres et tris.
- Optimiser la gestion des budgets. • Tenir des plannings (projets,
- congés, formation, …).
- Automatiser la présentation avec la mise en forme conditionnelle.
- Représenter visuellement les chiffres avec un graphique.
- **3 Créer des présentations percutantes sous PowerPoint**
- Gagner du temps dans la réalisation des présentations.
- une présentation PowerPoint. • Mettre en forme la présentation. • Importer des tableaux
- et graphiques Excel.

• Créer et structurer

• Évaluation des compétences acquises via un questionnaire en ligne intégrant des mises

• Connaître les bases de Word, Excel

Évaluez votre niveau grâce à notre

- Insérer et retravailler des images et des schémas.
- Personnaliser l'animation pour dynamiser le diaporama.

#### **4 - Faciliter la recherche de documents**

- Utiliser les fonctions de recherche.
- Indexer vos documents pour les retrouver plus rapidement.

Dates : Retrouvez les dates et les places disponibles en tapant cegos.fr/316 Formation proposée à Paris, Aix en provence, Lille, Lyon, Marseille, Nantes, Classe à distance

#### **Best**

#### **LibreOffice - Writer, Calc, Impress** Prendre en main les principales fonctionnalités de LibreOffice

#### **3 jours (21h) Présentiel ou à distance**

+ accès au LearningHub

#### **1 240 €HT**

**Niveau** : Fondamental

#### **Réf. 9276**

#### **Le+**

• Cette formation de trois jours permet d'effectuer un tour d'horizon complet et concret de la suite LibreOffice et d'acquérir une utilisation efficace de Writer, Calc et Impress.

#### **Objectifs professionnels**

- Prendre en main et maîtriser les fonctionnalités de LibreOffice notamment Writer, Calc et Impress.
- Optimiser son organisation et gagner du temps grâce à une utilisation efficace de LibreOffice.

#### **Pour qui**

Toute personne amenée à utiliser les applications Writer, Calc et Impress de la suite bureautique LibreOffice.

#### **Programme**

#### **1 - Maîtriser Writer**

- Présenter un document : alignements, retraits, tabulations.
- Automatiser la gestion des mises en forme répétitives : les styles.
- Construire un document structuré : style hiérarchique, numérotation sommaire automatique.
- Gérer les sauts de page, les en-
- têtes et pieds de page.
- Intégrer des images, des graphiques, des tableaux.
- Créer et utiliser des AutoTextes.
- **2 Maîtriser Calc**
- Mettre en place des formules de calcul et maîtriser leur recopie.
- Identifier et utiliser les fonctions Calc les plus utiles.
- Lier et consolider des données entre plusieurs feuilles.
- Créer des alertes visuelles grâce au format conditionnel.
- Contrôler la validité des données. • Exploiter une liste de données : tris,
- filtres, sous-totaux.
- avec le pilote de données.
- graphiques.

• Travailler le plan de la présentation.

- Appliquer ou définir une ligne graphique : pages maîtresses et masques.
- Insérer des images, des schémas, un tableau ou un graphique Calc.
- Appliquer des effets d'animation et de transition.
- Exécuter le diaporama.

• Évaluation des compétences acquises via un questionnaire en ligne intégrant des mises

**Évaluation**

en situation. **Prérequis** • Aucun.

- **4 Importer ou exporter vers d'autres logiciels**
- Importer ou exporter au format Microsoft Office.
- Exporter vers le format PDF.
- **5 Découvrir les autres logiciels de la suite LibreOffice**
- Découvrir Draw, Math et Base.

Dates : Retrouvez les dates et les places disponibles en tapant cegos.fr/9276 Formation proposée à Paris, Classe à distance

**Google Workspace - Collaborer en ligne**

#### **2 jours (14h) Présentiel ou à distance**

+ accès au LearningHub

#### **870 €HT**

**Niveau** : Fondamental

#### **Réf. 9331**

**Le+**

• Cette formation de deux jours permet de faire un tour complet et de pratiquer concrètement les outils collaboratifs en ligne de Google.

#### **Objectifs professionnels**

• Prendre en main les outils collaboratifs de Google. • Acquérir de nouvelles pratiques pour renforcer l'efficacité collective.

#### **Pour qui**

• Toute personne amenée à utiliser les services en ligne fournis par la solution Google Workspace.

#### **Programme**

#### **1 - Accéder à Google Workspace**

- Paramétrer Google Chrome.
- Accéder à la page d'accueil de Google Workspace.
- Naviguer entre les applications. • Identifier les différents services
- et leurs rôles dans la collaboration. **2 - Communiquer et s'organiser à distance : Gmail, Contacts,**
- **Agenda, Meet** • Accéder à votre messagerie.
- Utiliser les libellés et les filtres pour organiser vos mails.
- Importer ou créer des contacts.
- Gérer des groupes de contacts.
- Créer et partager des agendas.
- Communiquer par chat.
- Planifier et organiser des réunions en ligne ou visioconférences.
- **3 Produire des documents bureautiques en ligne : Docs, Sheets, Slides, Forms, Keep**
- Créer un document avec Docs.
- Créer un classeur avec Sheets. • Créer une présentation avec Slides.
- Créer un formulaire avec Forms.
- Saisir des notes avec Keep.
- Partager un tableau blanc
- avec Jamboard.
- **4 Stocker et partager des fichiers : Google Drive**
- Partager un fichier ou un dossier.

Dates : Retrouvez les dates et les places disponibles en tapant cegos.fr/9331 Formation proposée à Paris, Classe à distance

- **Évaluation**
	- Évaluation des compétences acquises via un questionnaire en ligne intégrant des mises en situation.
	- **Prérequis**
- Aucun.
- Co-produire un document en temps réel.

#### **5 - Créer un site d'équipe : Sites**

- Créer un site à partir d'un modèle. • Ajouter des pages et définir
- la navigation du site. • Ajouter du contenu utile à l'équipe.
- Gérer les accès des membres
- 
- et leurs permissions.
- Publier et partager le site.
- 
- 
- Effectuer des analyses croisées
- Illustrer les chiffres avec des

- 
- 
- **3 Maîtriser Impress**

**Objectifs professionnels**

• Construire des graphiques pour illustrer

• Acquérir les bases utiles à une bonne utilisation

• Concevoir rapidement des tableaux de calculs

#### **2 jours (14h)**

- **Présentiel ou à distance**
- + certification incluse
- + accès au LearningHub

### **840 €HT**

**Niveau** : Fondamental

#### **Réf. 7092**

#### **Programme**

#### **Avant**

**+** Évaluez votre niveau de connaissances pour Excel - Débutant.

d'Excel.

fiables.

les chiffres.

**Pour qui**

#### **Pendant - En groupe**

#### **1 - Prendre ses repères**

- Utiliser le ruban, la barre d'accès rapide, la barre d'état.
- Saisir et recopier le contenu des cellules.
- Construire une formule de calcul. • Identifier les concepts de base.
- 

#### **2 - Concevoir, présenter et imprimer un tableau simple** • Formater les cellules : présenter les chiffres, le texte,

- les titres.
- Mettre les données sous forme de tableau.
- Trier et filtrer des données.
- Définir une mise en forme conditionnelle.
- Imprimer l'intégralité ou une partie de tableau, titrer, paginer.
- **3 Exploiter la puissance de calcul : formules et fonctions**
- Calculer des pourcentages, des ratios, appliquer un taux.
- Effectuer des statistiques : MOYENNE, MIN, MAX.
- Appliquer une condition : SI.

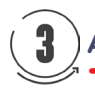

#### **Après - Mise en œuvre en situation de travail**

• Tout utilisateur débutant avec Excel (version 2013 et suivantes).

#### **Prérequis**

- Il est nécessaire d'être initié à l'utilisation d'un ordinateur et de pratiquer régulièrement l'environnement Windows.
- Évaluez votre niveau de connaissances pour Excel - Débutant.

#### **CPF**

Financement par le CPF : ce stage intègre la certification TOSA® et permet d'évaluer votre niveau de maîtrise d'Excel. La certification TOSA® et la formation qui y prépare sont éligibles au CPF.

• Pour vous aider après la formation : téléchargez les exercices, leurs corrigés et une documentation numérique complète sur Excel. Ces supports permettent de retravailler à votre rythme les acquis de la formation.

- Afficher automatiquement la date du jour : AUJOURDHUI.
- Consolider plusieurs feuilles avec la fonction SOMME.
- Automatiser la recopie des formules : références absolues ou relatives.

#### **4 - Illustrer les chiffres avec des graphiques**

• Construire un graphique.

**Le+**

- Modifier le type : histogramme, courbe, secteur.
- Ajuster les données source.

#### **5 - Organiser les feuilles et les classeurs**

- Insérer, déplacer, copier une ou plusieurs feuilles.
- Modifier plusieurs feuilles simultanément.
- Créer des liaisons dynamiques. • Construire des tableaux de synthèse.

#### **6 - Liens avec Word et PowerPoint**

• Insérer un tableau ou un graphique Excel dans Word ou **PowerPoint** 

**+** En fin de formation, passez la certification TOSA® pour évaluer et certifier votre niveau de connaissances. **+** Après la formation, téléchargez les exercices, leurs corrigés et une documentation numérique complète pour retravailler les acquis de la formation.

#### **Dates en présentiel ou en classe à distance**

Retrouvez les dates et les places disponibles en tapant cegos.fr/7092 Formation proposée à Paris, Aix en provence, Lille, Lyon, Marseille, Nantes, Strasbourg, Toulouse, Classe à distance

### **La certification TOSA® incluse**

**TOSA** 

La certification TOSA® Excel certifie un niveau de compétence sur le logiciel.

L'examen, d'une durée maximale d'une heure, est composé de 35 questions (QCM et exercices pratiques) et s'effectue en ligne, avec un module de "surveillance à distance". Le mail de connexion sera adressé au candidat par Isograd®, l'organisme certificateur.

- La certification permet de :
- mesurer et valider des compétences pour attester d'un niveau (initial, basique, opérationnel, avancé ou expert) ;
- obtenir un score sur 1000 que vous pouvez afficher sur votre CV.

Toutes nos formations sont réalisables pour votre entreprise à la date qui vous convient.

#### **Excel - Consolider ses connaissances pour autodidactes**

S'assurer de maîtriser les bases avant le niveau intermédiaire

#### **1 jour (7h)**

**Présentiel ou à distance** + accès au LearningHub

#### **515 €HT**

**Niveau** : Fondamental

#### **Réf. 7722**

#### **Programme**

#### **1 - Adapter l'interface Excel à ses besoins** • Personnaliser la barre d'accès rapide, la barre d'état.

#### **2 - Présenter et imprimer un tableau**

- Formater les cellules : présenter les chiffres, le texte.
- Préparer le document pour l'impression : définir la zone à imprimer, titrer, paginer.

#### **3 - Saisir des formules de calcul**

- Rappel sur le principe des formules de calcul dans Excel. • Automatiser la recopie : les références absolues ou
- relatives.
- Calculer des pourcentages d'évolution et de répartition. • Utiliser des fonctions : MOYENNE, MIN, MAX,
- AUJOURDHUI, … • Appliquer des conditions avec la fonction SI.
- **4 Illustrer vos données avec des graphiques**
- **Dates en présentiel ou en classe à distance**

Retrouvez les dates et les places disponibles en tapant cegos.fr/7722 Formation proposée à Paris, Lyon, Nantes, Classe à distance

#### **Objectifs professionnels**

- Acquérir les bases nécessaires pour utiliser plus efficacement Excel. Se mettre à niveau avant de suivre
- la formation "Excel Intermédiaire" (réf. 7233).

### **Pour qui**

• Utilisateur autodidacte possédant des notions et souhaitant consolider ses connaissances Excel (version 2013 et suivantes).

#### **Évaluation**

• Évaluation des compétences acquises via un questionnaire en ligne intégrant des mises en situation.

#### **Prérequis**

- Être à l'aise dans l'environnement Windows et utiliser régulièrement un ordinateur.
- Avoir déjà pratiqué Excel.
- Évaluez votre niveau de connaissances pour Excel - Consolider ses connaissances pour autodidactes.

#### **Le+**

- Gain de temps et efficacité : cette formation est adaptée aux utilisateurs autodidactes d'Excel et garantit l'acquisition de bonnes pratiques.
- Avant la formation, vérifiez les prérequis : testez votre niveau grâce à un questionnaire.
- Pour vous aider après la formation : téléchargez les exercices, leurs corrigés et une documentation complète sur Excel.
- Construire un graphique.
- Modifier le type : histogramme, courbe, secteur.
- Ajouter des étiquettes.
- Ajuster les données source.

#### **5 - Lier des feuilles de calcul**

- Répartir des données sur plusieurs feuilles.
- Modifier plusieurs feuilles simultanément.
- Créer des liaisons dynamiques.
- Construire des tableaux de synthèse.

#### **6 - Matériel et logiciel utilisé**

- Pour les formations réalisées en salle, dans nos centres de formation, un ordinateur et l'accès au logiciel dans les versions appropriées sont fournis.
- Pour les formations à distance, chaque participant devra être équipé du logiciel objet de la formation, sur l'ordinateur qui lui servira à suivre la classe virtuelle.

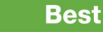

#### **Excel - Intermédiaire** Les fonctionnalités incontournables pour être efficace

#### **2 jours (14h)**

- **Présentiel ou à distance**
- + certification incluse
- + accès au LearningHub

#### **840 €HT**

**Niveau** : Perfectionnement

#### **Objectifs professionnels**

- Acquérir une utilisation efficace et judicieuse d'Excel.
- Gagner du temps dans la construction et la
- présentation de ses tableaux et graphiques. • Exploiter une liste de données et l'analyser
- avec des tableaux croisés dynamiques.
- Fiabiliser ses calculs et analyses.

#### **Pour qui**

• Tout utilisateur d'Excel (version 2013 et suivantes).

#### **Prérequis**

- Avoir suivi la formation "Excel Débutant" (Réf. 7092) ou la formation "Excel - Consolider ses connaissances pour autodidactes" (Réf. 7722) ou avoir un niveau de connaissances équivalent.
- Évaluez votre niveau de connaissances pour Excel – Intermédiaire.

#### **CPF**

**Le+**

Financement par le CPF : ce stage intègre la certification TOSA® et d'évaluer votre niveau de maîtrise d'Excel. La certification TOSA® et la formation qui y prépare sont éligibles au CPF.

#### **Programme**

**Réf. 7233**

#### **Avant**

**+** Évaluez votre niveau de connaissances en Excel – Intermédiaire.

#### **Pendant - En groupe**

- **1 Exploiter les outils gains de temps**
- Définir des règles de mise en forme conditionnelle. • Faciliter et contrôler la saisie avec la validation
- de données.

#### **2 - Construire des formules de calcul simples et élaborées**

- Maîtriser la recopie de formules : les références relatives (A1), absolues (\$A\$1) ou mixtes (A\$1, \$A1).
- Faciliter la création de formules : utiliser des noms.
- Mettre en place des conditions simples, complexes, imbriquées : SI, OU, ET, ESTVIDE
- Calculer des statistiques : NBVAL, NB, NB.SI, MEDIANE, … • Mettre en relation des données avec la fonction **RECHERCHEV**
- Calculer des dates, des heures : MOIS.DECALER, FIN. MOIS, DATEDIF …
- Manipuler du texte : GAUCHE, DROITE, STXT, NBCAR, …

• Pour vous aider après la formation : téléchargez les exercices, leurs corrigés et une documentation numérique complète. Ces supports permettent de retravailler à votre rythme les acquis de la formation.

#### **3 - Construire des graphiques élaborés**

- Réussir un graphique : rappel sur les étapes à respecter.
- Combiner plusieurs types de graphiques en un seul.
- Comparer des séries d'ordres de grandeur différents.

#### **4 - Exploiter une liste de données**

- Mettre les données sous forme de tableau.
- Appliquer des tris multicritères et personnalisés.
- Interroger, extraire des données avec les filtres automatiques.
- Supprimer des doublons.

#### **5 - Mettre en place des tableaux croisés dynamiques**

- Mettre en place des tableaux croisés dynamiques à 1, 2 ou 3 dimensions.
- Regrouper les informations par période, par tranche.
- Filtrer, trier, masquer des données.
- Ajouter des ratios, des pourcentages.
- Insérer un graphique croisé dynamique.

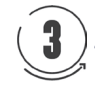

#### **Après - Mise en œuvre en situation de travail**

**+** En fin de formation, passez la certification TOSA® pour évaluer et certifier votre niveau de connaissances. **+** Après la formation, téléchargez les exercices, leurs corrigés et une documentation numérique complète pour retravailler les acquis de la formation.

#### **Dates en présentiel ou en classe à distance**

Retrouvez les dates et les places disponibles en tapant cegos.fr/7233

Formation proposée à Paris, Aix en provence, Lille, Lyon, Marseille, Nantes, Strasbourg, Toulouse, Classe à distance

#### **La certification TOSA® incluse**

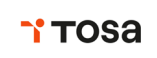

La certification TOSA® Excel certifie un niveau de compétence sur le logiciel.

L'examen, d'une durée maximale d'une heure, est composé de 35 questions (QCM et exercices pratiques) et s'effectue

en ligne, avec un module de "surveillance à distance". Le mail de connexion sera adressé au candidat par Isograd®, l'organisme certificateur.

La certification permet de :

- mesurer et valider des compétences pour attester d'un niveau (initial, basique, opérationnel, avancé ou expert) ;
- obtenir un score sur 1000 que vous pouvez afficher sur votre CV.

**CERTIFICAT** 

#### **2 jours (14h)**

- **Présentiel ou à distance**
- + certification incluse
- + accès au LearningHub

#### **835 €HT**

**Niveau** : Spécialisation

**Réf. 7234**

#### **Objectifs professionnels**

- Organiser vos données pour faciliter l'analyse et fiabiliser les résultats.
- Exploiter le potentiel de calcul d'Excel, automatiser les traitements et la mise en forme sans programmer : formules complexes, imbriquées, matricielles.
- Cette formation ne traite pas des tableaux croisés dynamiques. Pour cela, suivre "Excel - Tableaux croisés dynamiques - Niveau 2" (réf. 8463).

#### **Pour qui**

• Contrôleur de gestion, financier, RH, toute personne ayant à exploiter des résultats chiffrés dans Excel (version 2013 et suivantes).

#### **Prérequis**

- Avoir suivi la formation "Excel Intermédiaire" (réf. 7233) ou avoir un niveau de connaissances équivalent.
- Évaluez votre niveau de connaissances en Excel – Avancé.

#### **CPF**

Financement par le CPF : ce stage intègre la certification TOSA® et permet d'évaluer votre niveau de maîtrise d'Excel. La certification TOSA® et la formation qui y prépare sont éligibles au CPF.

#### **Programme**

**faciliter l'analyse** • Organiser le classeur :

**Pendant - En groupe**

sur critères.

classeurs ou plusieurs feuilles.

INDEX, EQUIV, DECALER, INDIRECT.

ENS, SOMME.SI.ENS …

**Avant +** Évaluez votre niveau de connaissances en Excel – Avancé.

**1 - Préparer, organiser et contrôler les données pour en** 

• Exploiter les filtres avancés pour extraire des données

• Contrôler la saisie en spécifiant des critères de validation. • Utiliser des formules comme critères de validation. **2 - Optimiser et fiabiliser les calculs : formules complexes, imbriquées, matricielles**

• Combiner les fonctions de recherche : RECHERCHEV,

• Utiliser des fonctions statistiques : SOMMEPROD, NB.SI.

- mettre les données sous forme de tableau, - rassembler les paramètres dans une feuille dédiée. • Consolider et rapprocher des données issues de plusieurs • Organisée autour d'études de cas concrets et professionnels, cette formation permet de maîtriser les fonctionnalités avancées d'Excel. Elle apporte également de la méthode

- Appliquer des fonctions de conversion pour comparer des données : TEXTE, SUBSTITUE …
- Manipuler des dates et des heures : DATEDIF, TEMPS, JOURSEM, SERIE.JOUR.OUVRE …
- Automatiser des plannings intégrant automatiquement les week-ends et jours fériés.
- Utiliser des fonctions matricielles : FREQUENCE, **TRANSPOSE**
- Construire ses propres formules matricielles.

#### **3 - Automatiser sans programmer**

- Automatiser la mise en forme :
- intégrer des formules dans la mise en forme conditionnelle ;
- créer des formats personnalisés.
- Faciliter l'interactivité :
- insérer des contrôles de formulaire : listes déroulantes, cases à cocher, boutons d'option.
- Enregistrer et exécuter un traitement par macro.

#### **Après - Mise en œuvre en situation de travail**

**+** En fin de formation, passez la certification TOSA® pour évaluer et certifier votre niveau de connaissances. **+** Après la formation, téléchargez les exercices, leurs corrigés et une documentation numérique complète pour retravailler les acquis de la formation.

#### **Dates en présentiel ou en classe à distance**

Retrouvez les dates et les places disponibles en tapant cegos.fr/7234

Formation proposée à Paris, Aix en provence, Lille, Lyon, Marseille, Nantes, Toulouse, Classe à distance

### **La certification TOSA® incluse**

La certification TOSA® Excel certifie un niveau de compétence sur le logiciel.

L'examen, d'une durée maximale d'une heure, est composé de 35 questions (QCM et exercices pratiques) et s'effectue

en ligne, avec un module de "surveillance à distance". Le mail de connexion sera adressé au candidat par Isograd®, l'organisme certificateur.

La certification permet de :

- mesurer et valider des compétences pour attester d'un niveau (initial, basique, opérationnel, avancé ou expert) ;
- obtenir un score sur 1000 que vous pouvez afficher sur votre CV.

**TOSA** 

**Le+**

pour organiser avec pertinence un classeur Excel.

#### **1 jour (7h)**

**Présentiel ou à distance** + accès au LearningHub

#### **505 €HT**

**Niveau** : Perfectionnement

#### **Réf. 7597**

#### **Objectifs professionnels**

- Obtenir en quelques clics des tableaux de synthèse grâce aux tableaux croisés dynamiques.
- Savoir organiser les données pour faciliter l'analyse.
- Illustrer l'analyse avec des graphiques croisés dynamiques.
- Mettre en forme le résultat pour faire ressortir les points clés.

#### **Pour qui**

• Toute personne amenée à exploiter et analyser des données dans Excel (version 2013 et suivantes).

#### **Évaluation**

• Évaluation des compétences acquises via un questionnaire en ligne intégrant des mises en situation.

#### **Prérequis**

- Avoir suivi le stage "Excel Débutant" (réf. 7092) ou avoir un niveau de connaissances équivalent.
- Aucun prérequis sur les tableaux croisés dynamiques n'est utile.
- Vérifiez les prérequis : évaluez votre niveau de connaissances pour Excel - TCD - Niveau 1.

#### **Programme**

**+** Évaluez votre niveau de connaissances en Excel - TCD - Niveau 1.

> mise en forme finale. Les exercices et cas traités sont disponibles en téléchargement. Issus d'exemples

professionnels, ils sont facilement transposables.

• Cette formation apporte de la méthode. Elle traite toutes les étapes de création d'un tableau croisé dynamique, de la préparation des données à sa

#### **1 - Préparer les données**

- Organiser les données pour faciliter l'analyse.
- "Nettoyer" les données importées :
- supprimer les espaces inutiles, les fusions de cellules. • Compléter les données pour affiner l'analyse :
- ajouter des informations issues d'une autre table ;
- dissocier ou fusionner des données.
- Mettre les données sous forme de tableau pour faciliter les mises à jour.

#### **2 - Construire les tableaux et graphiques croisés dynamiques**

- Mettre en place un tableau croisé dynamique à une, deux ou trois dimensions.
- Afficher, masquer, trier les informations.
- Modifier le calcul de synthèse : moyenne, minimum, comptage.
- Afficher des pourcentages, des calculs d'écart ou des cumuls.
- Grouper les informations par tranche numérique.
- Dispatcher un tableau croisé sur plusieurs feuilles.
- Filtrer les données avec des segments ou une frise chronologique.
- Associer un graphique croisé dynamique.
- Actualiser les données.

#### **3 - Optimiser leur mise en forme**

- Masquer les en-têtes de champ.
- Appliquer un style de tableau.
- Modifier la disposition du rapport.
- Ajouter des sous-totaux.
- Personnaliser le format des nombres.
- Appliquer une mise en forme conditionnelle.

#### **4 - Matériel et logiciel utilisé**

- Pour les formations réalisées en salle, dans nos centres de formation, un ordinateur et l'accès au logiciel dans les versions appropriées sont fournis.
- Pour les formations à distance, chaque participant devra être équipé du logiciel objet de la formation, sur l'ordinateur qui lui servira à suivre la classe virtuelle.

**+** Un apprentissage durable : pour vous aider, téléchargez les exercices et leurs corrigés ainsi que la documentation.

Retrouvez les dates et les places disponibles en tapant cegos.fr/7597 Formation proposée à Paris, Lille, Lyon, Nantes, Classe à distance **Dates en présentiel ou en classe à distance** **Le+**

#### **Excel - Tableaux croisés dynamiques - Niveau 2** Optimiser et automatiser vos tableaux croisés dynamiques

## **1 jour (7h)**

**Présentiel ou à distance** + accès au LearningHub

#### **505 €HT**

**Niveau** : Spécialisation

#### **Réf. 8463**

#### **Le+**

• Formation opérationnelle : les exercices et cas traités sont issus d'exemples professionnels.

Conseils et astuces permettent de tirer parti de toutes les possibilités des tableaux croisés.

#### **Objectifs professionnels**

- Fiabiliser les données sources d'un tableau croisé dynamique.
- Soigner et automatiser la présentation du rapport. • Obtenir l'analyse souhaitée en exploitant les fonctionnalités avancées.

#### **Pour qui**

• Financier, analysteet toute personne amenée à exploiter et analyser des données sous Excel.

#### **Programme**

- **1 Gérer des sources de données multiples**
- Créer une connexion à un fichier de données externes (table ou requête, fichier texte, …).
- Exploiter le complément Power Query pour importer et consolider des données issues de sources différentes.
- Faire référence à des plages de cellules discontinues sur plusieurs feuilles ou plusieurs
- classeurs. • Définir dynamiquement les données sources
- pour automatiser les mises à jour.

**2 - Tirer parti des fonctionnalités avancées**

**Évaluation**

en situation. **Prérequis**

• Évaluation des compétences acquises via un questionnaire en ligne intégrant des mises

• Avoir suivi la formation "Excel - Tableaux croisés dynamiques - Niveau 1" (réf. 7597) ou avoir un niveau de connaissances équivalent.

- Exploiter toutes les possibilités de l'opérateur de synthèse pourcentages, cumuls, valeurs relatives, classements.
- Ajouter des calculs personnalisés : champ calculé et élément calculé.
- Exploiter une valeur du tableau croisé dans une formule de calcul.
- Déconnecter des tableaux croisés pour les rendre indépendants.
- Ajouter des graphiques pour illustrer l'analyse.

#### **3 - Automatiser la présentation du rapport**

• Créer et utiliser un style de tableau.

- Appliquer une mise en forme conditionnelle sur formule pour mettre en relief des données.
- Créer des formats personnalisés pour rendre explicites les valeurs numériques.
- Exploiter des astuces bien utiles : - figer la largeur des colonnes ;
- afficher les colonnes ou les lignes sans données ;
- personnaliser l'affichage des cellules vides ;
- trier en fonction d'un ordre personnalisé ;
- autoriser ou non l'extraction de données.

Dates : Retrouvez les dates et les places disponibles en tapant cegos.fr/8463 Formation proposée à Paris, Classe à distance

#### **Power BI Desktop - Analyse de données et tableaux de bord**

Exploiter les outils décisionnels de Microsoft

### **3 jours (21h)**

**Présentiel ou à distance** + accès au LearningHub

#### **1 275 €HT**

**Niveau** : Spécialisation

#### **Réf. 8177**

#### **Le+**

• Formation alliant technicité et méthodologie. Toutes les étapes d'une démarche décisionnelle sont prises en compte : import et modélisation des données, analyse et construction du tableau de bord.

#### **Objectifs professionnels**

- Se connecter à des sources de données multiples et hétérogènes.
- Transformer les données pour en faciliter l'analyse. • Construire un tableau de bord visuel et interactif.

#### **Pour qui**

• Contrôleur de gestion, chef de projet BI, data scientist, analyste, toute personne devant analyser des données multiples et hétérogènes.

#### **Programme**

#### **1 - Introduction**

- Présentation des outils Power BI. • Les différents cas d'usage :
- rapport, datavisualisation, analyse exploratoire, etc.

#### **2 - Se connecter aux données**

• Intégrer des données depuis un fichier "plat" (txt, csv, xls, …), un dossier, une base de données (Access, SQL Server, Oracle, SAP, …), un site Web.

#### **3 - Transformer les données**

- Nettoyer et transformer les données avec l'éditeur de requêtes
	- supprimer les lignes ou les colonnes inutiles ;
- supprimer les doublons, les valeurs Null, les erreurs, les espaces ;
- fractionner ou concaténer des colonnes ;
- ajouter des colonnes calculées ; - transposer, décroiser un tableau.
- Effectuer des requêtes multitables : fusion ou ajout de données.
- S'initier au langage M.
- **4 Bâtir le modèle de données**
- Construire le modèle relationnel : relations et hiérarchies.
- Exploiter les fonctions DAX :
- créer de nouvelles mesures, des colonnes calculées, des fonctions de table ;

- calculer des indicateurs (KPI) ; - définir des analyses temporelles.

#### **5 - Construire un rapport visuel et interactif**

- Ajouter des éléments visuels : jauges, graphiques en barres secteurs, courbes, visualisations spatiales, etc.
- Ajouter des filtres et des interactions entre les visuels.
- Faire ressortir les chiffres clés grâce au format conditionnel.

**New** 

- Utiliser la disposition pour smartphone.
- Actualiser et partager le tableau de bord avec Power BI.

Dates : Retrouvez les dates et les places disponibles en tapant cegos.fr/8177 Formation proposée à Paris, Classe à distance

#### **Power BI - Avancé** Maitriser les outils avancés de Power BI

## **2 jours (14h)**

**Présentiel ou à distance**

+ accès au LearningHub

#### **1 290 €HT**

**Niveau** : Advanced

#### **Réf. 9465**

**Le+**

- Une pédagogie efficace : alternance d'exposés théoriques et de mises en application immédiate à travers de nombreux
- travaux pratiques. • L'appropriation du langage
- DAX pour construire
- **Objectifs professionnels**
- Transformer et modéliser les données à l'aide du langage M.
- Utiliser des fonctions avancées avec le langage DAX.
- Optimiser le modèle de données.
- Créer des visuels et des rapports interactifs.
- Optimiser la performance du modèle.

#### **Programme**

- **1 Connexion avancée**
- Découvrir les différents modes de connectivité.
- L'intérêt de Dataflow et des jeux de données power BI.
- Se connecter à un dossier.
- **2 Transformation de données : fonctionnalité avancée et approche M**

#### • Modifier le langage M. • Les fonctions (conversion de type, manipulation de date, fonctions de texte et fonctions conditionnelles).

- Les requêtes paramétrées.
- **3 Exploiter les fonctions DAX avancées**
- Utilisation de fonctions avancées (CALCULATE, EARLIER, HASONEVALUE, KEEPFILTER…).
- Les classements.
- Travailler avec les hiérarchies.
- Les mesures semi additives.

#### **4 - Modélisation avancée**

- 
- 
- Gérer les relations de plusieurs
- à plusieurs. • Simplifier le modèle de données (fusion de table, table de mesure,
- dossier de mesure…). • Travailler avec une table de date.
- **5 Fonctionnalités analytiques**
- **avancées** • Créer des Clusters.

• Créer des groupes.

• Évaluation des compétences acquises via

• Avoir suivi la formation "Power BI Desktop - Analyse de données et tableaux de bord" (Réf. 8177) ou avoir un niveau de connaissances

**Évaluation**

**Évaluation**

de programmation.

en situation. **Prérequis**

• Évaluation des compétences acquises via un questionnaire en ligne intégrant des mises

• Aucun prérequis sur Power BI Desktop. • Cette formation ne fait pas appel à des concepts avancés de bases de données, ni

**Prérequis**

équivalent.

un questionnaire en ligne.

• Paramètres de scénario.

#### **6 - Visuels avancés**

- Intégrer des lignes de référence.
- Les Sparklines.
- Les prévisions dans les graphiques en courbes.
- Le Play axis.
- Les visuels intelligents (Q&A, Key influencer…).
- **7 Mise en forme et interactivité des rapports**
- Créer un thème.
- Créer un modèle de rapport.

Dates : Retrouvez les dates et les places disponibles en tapant cegos.fr/9465 Formation proposée à Paris, Classe à distance

#### **Best**

## **Analyse et visualisation de données avec Excel**

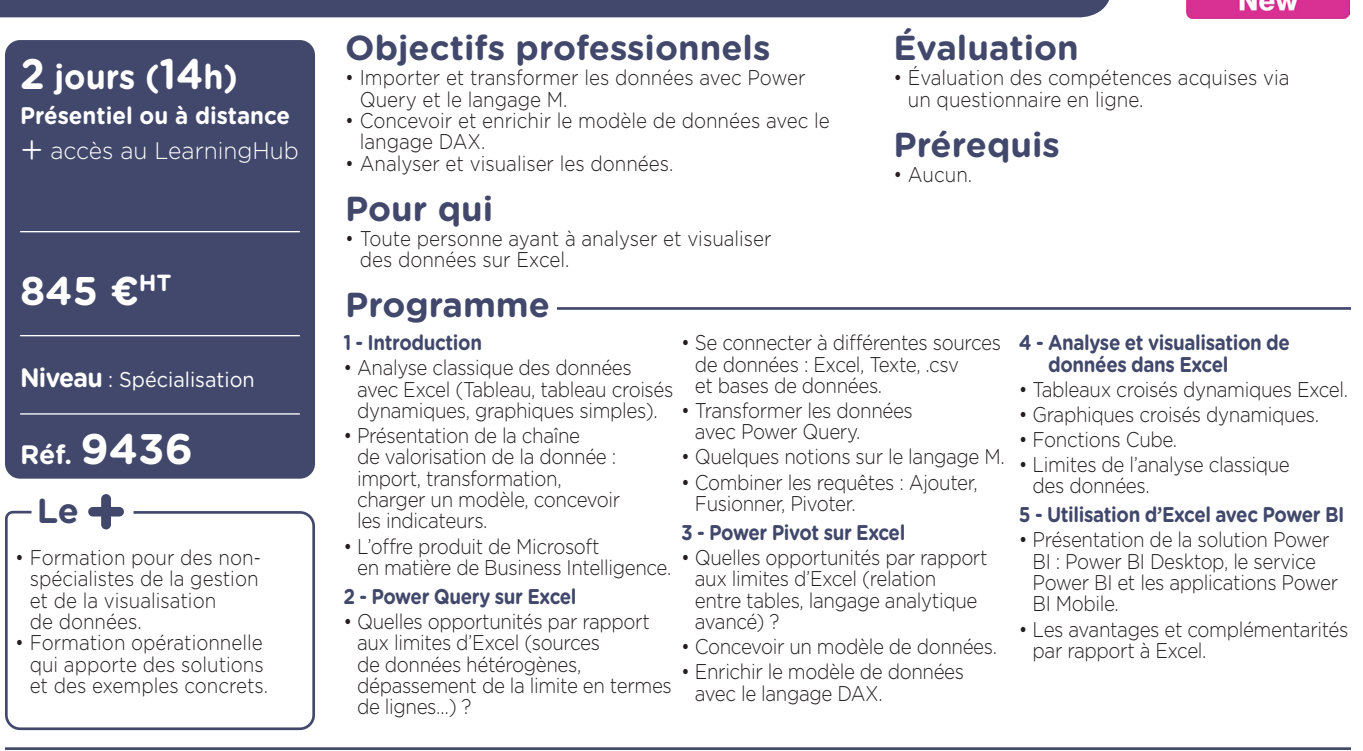

Dates : Retrouvez les dates et les places disponibles en tapant cegos.fr/9436 Formation proposée à Paris, Classe à distance

## **Certifier** durablement les compétences

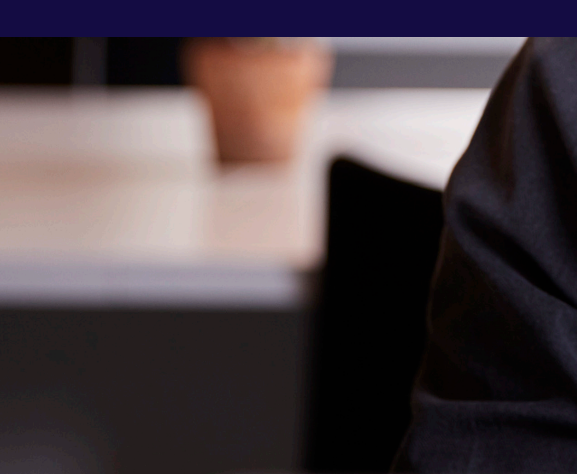

La certification, gage de compétences à chaque étape de la vie professionnelle

#### **NOS PARTENAIRES**

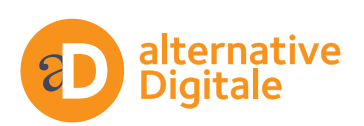

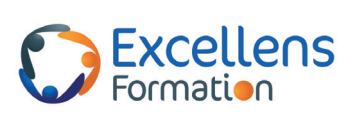

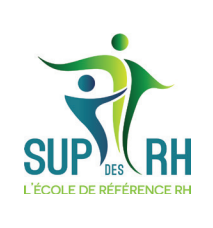

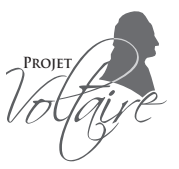

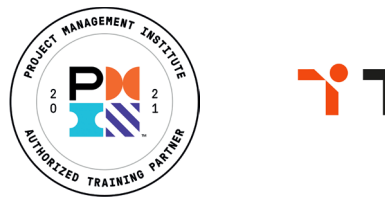

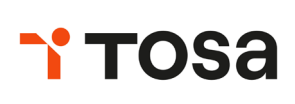

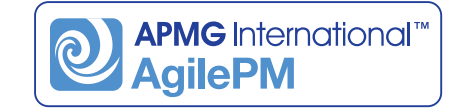

Conseils et inscriptions au 01 55 00 90 90 www.cegos.fr Toutes nos formations sont réalisables pour votre entreprise à la date qui vous convient.

## **Excel Macros VBA - Niveau 1**

Acquérir les bases pour programmer avec Excel

**Pour qui**

et suivantes).

**Objectifs professionnels**

• Tout utilisateur d'Excel (version 2013

et fiabiliser leur exécution.

• Automatiser les traitements répétitifs dans Excel

• Maîtriser les bases de la programmation en VBA. • Enregistrer, modifier et écrire des macros VBA.

#### **3 jours (21h)**

**Présentiel ou à distance** + accès au LearningHub

#### **1 275 €HT**

**Niveau** : Fondamental

#### **Réf. 1307**

#### **Programme**

**+** Vérifiez les prérequis : testez votre niveau grâce à un questionnaire.

#### **1 - Enregistrer, modifier et exécuter une macro**

- Utiliser l'enregistreur de macros.
- Modifier une macro enregistrée.
- Affecter une macro à un bouton, à un objet.

#### **2 - Programmer avec Excel**

- Écrire directement une macro dans l'éditeur Visual Basic.
- Intégrer la notion d'objets, méthodes et propriétés.
- Déclarer et utiliser des variables pour optimiser le code.
- Gérer le curseur : position, déplacement, sélection dynamique.
- Manipuler les feuilles, les classeurs par macro.
- Créer des macros interactives : Inputbox, Msgbox.
- Effectuer des tests : If… Then… Else, Select Case.
- Mettre en place des boucles pour les traitements
- répétitifs : Do While… Loop, For… Next, For… Each.

• Basée sur une pédagogie participative et une approche méthodologique, cette formation s'adresse particulièrement aux personnes n'ayant jamais programmé. Elle permet à chacun d'acquérir une méthode d'analyse et intègre de nombreux exemples et mises en application

**Évaluation**

**Prérequis**

des mises en situation.

• Avoir suivi la formation "Excel - Intermédiaire" (réf. 7233) ou avoir un niveau de connaissances équivalent.

• Aucun prérequis sur VBA.

• Évaluation des compétences acquises via un questionnaire en ligne intégrant

• Traiter les erreurs : On Error.

concrètes à télécharger.

**Le+**

- Déclencher automatiquement des macros à l'ouverture d'un classeur, à sa fermeture.
- Créer des fonctions personnalisées.
- **3 Gérer une base de données par macro.**
- Macros d'extraction : utiliser les filtres avancés pour interroger et extraire sur critères multiples.
- Macros de consolidation : consolider des données issues de plusieurs classeurs.
- Créer un formulaire personnalisé (UserForm) avec zones de saisie, listes déroulantes, boutons d'option, cases à cocher.

#### **4 - "Déboguer" une macro**

- Exécuter au pas à pas, poser des points d'arrêts.
- Contrôler les variables, ajouter des espions.
- **+** Pour vous aider après la formation : une documentation complète, les exercices, leurs corrigés et des exemples complémentaires sont à télécharger.

#### **Dates en présentiel ou en classe à distance**

Retrouvez les dates et les places disponibles en tapant cegos.fr/1307

Formation proposée à Paris, Aix en provence, Lyon, Marseille, Nantes, Toulouse, Classe à distance

#### **Excel Macros VBA - Niveau 2** Maîtriser le langage de programmation d'Excel

#### **3 jours (21h)**

- **Présentiel ou à distance**
- + certification incluse
- + accès au LearningHub

#### **1 275 €HT**

**Niveau** : Perfectionnement

#### **Réf. 6981**

#### **Programme**

**+** Vérifiez les prérequis : testez votre niveau grâce à un questionnaire.

#### **Objectifs professionnels**

- Maîtriser le langage de programmation VBA
- dans Excel. Développer des applications VBA performantes.
- Optimiser et fiabiliser des applications VBA existantes.

#### **Pour qui**

- Utilisateur maîtrisant les bases de la programmation VBA.
- Ce stage s'adresse à des non-informaticiens.

#### **Prérequis**

- Pour profiter pleinement de cette formation, il est indispensable d'avoir déjà pratiqué le langage VBA.
- Le niveau de connaissance requis correspond à une parfaite maîtrise du contenu de la formation "Excel Macros VBA - Niveau 1" (Réf. 1307).
- Vérifiez les prérequis : évaluez votre niveau de connaissances en Excel Macros VBA - Niveau 2.

#### **CPF**

Financement par le CPF : ce stage intègre la certification TOSA®.

#### **Le+**

- Disponibles en téléchargement : - les exemples traités pendant la formation issus de cas concrets et facilement transposables à votre activité.
	- une documentation numérique complète et synthétique reprenant les points abordés pendant la formation.

#### **1 - Maîtriser les fondamentaux de la programmation VBA**

- Les objets : ActiveCell, Selection, ActiveSheet, Range…
- Les méthodes et propriétés.
- Les collections : Cells, WorkSheets, Charts, WorkBooks.
- Les types de variables, leurs portées.
- Les tableaux : déclaration, utilisation.
- Le passage de paramètres d'une procédure à une autre.
- Tests, boucles, gestion des erreurs.

#### **2 - Créer des bibliothèques de macros complémentaires**

- Créer des fonctions personnalisées.
- Rendre une macro accessible de tous les classeurs (les macros complémentaires).
- Créer une bibliothèque de fonctions et procédures accessible de tous les modules (Outils Référence, Addins).

#### **3 - Mettre au point des procédures événementielles**

- Les événements du classeur : ouverture, sauvegarde, fermeture.
- Les événements de la feuille de calcul : modification du contenu d'une cellule, sélection d'une cellule.
- **4 Gérer classeurs, fichiers et graphiques par macro**
- Paramétrer l'ouverture d'un fichier.
- Parcourir les fichiers d'un dossier pour effectuer un traitement répétitif.
- Consolider des données provenant de différentes sources.
- Automatiser la création de graphiques, les modifier avec VBA.

#### **5 - Construire des formulaires élaborés**

- Rappel sur les contrôles et leurs propriétés.
- Gérer dynamiquement une liste déroulante.
- Gérer des listes en cascade.

#### **6 - Gérer la sécurité d'un classeur**

- Détecter le login de l'utilisateur.
- Gérer des droits d'accès différents suivant l'utilisateur.
- Enregistrer l'activité et gérer l'historique du classeur.

#### **7 - Piloter des applications externes**

- Piloter Outlook ou Word avec OLE Automation.
- **+** En fin de formation, passez la certification TOSA®, évaluer et certifier votre niveau de connaissance Excel VBA. **+** Après la formation, téléchargez les cas pratiques, leurs corrigés et de nombreux exemples complémentaires pour travailler les acquis de la formation.

#### **Dates en présentiel ou en classe à distance**

Retrouvez les dates et les places disponibles en tapant cegos.fr/6981 Formation proposée à Paris, Lyon, Classe à distance

#### **La certification TOSA® incluse**

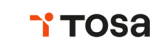

La certification TOSA® Excel VBA certifie un niveau de compétence sur le logiciel.

L'examen, d'une durée maximale d'une heure, est composé de 35 questions (QCM et exercices pratiques) et s'effectue en ligne, avec un module de "surveillance à distance". Le mail de connexion sera adressé au candidat par Isograd®, l'organisme certificateur.

- La certification permet de :
- mesurer et valider des compétences pour attester d'un niveau (initial, basique, opérationnel, avancé ou expert) ;
- obtenir un score sur 1000 que vous pouvez afficher sur votre CV.

#### **Access - Les bases** Construire et gérer une base de données simple

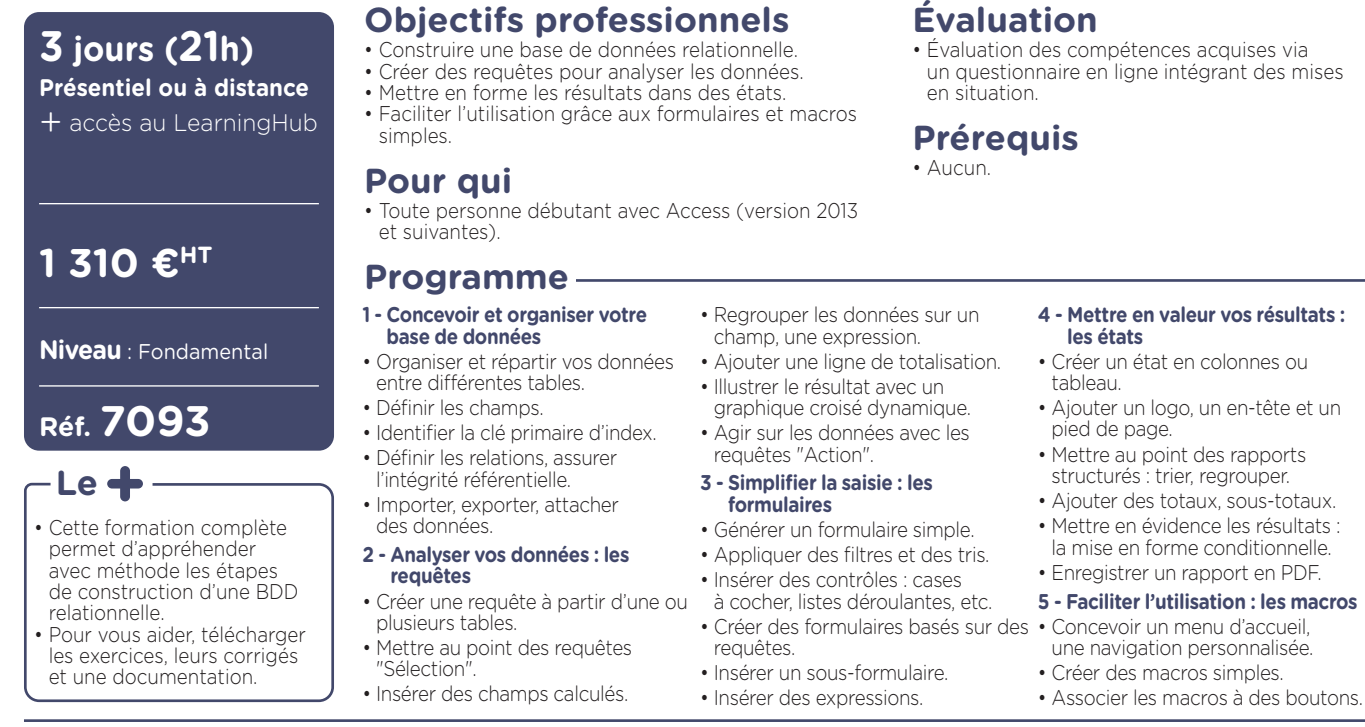

Dates : Retrouvez les dates et les places disponibles en tapant cegos.fr/7093 Formation proposée à Paris, Lyon, Nantes, Classe à distance

#### **Word - Débutant** Acquérir les bases pour bien débuter avec Word

### **2 jours (14h)**

- **Présentiel ou à distance**
- + certification incluse
- + accès au LearningHub

#### **845 €HT**

#### **Niveau** : Fondamental

#### **Réf. 7090**

#### **Le+**

- Un apprentissage efficace et durable : pour vous aider après la formation, téléchargez les exercices et cas pratiques ainsi qu'une documentation numérique complète. Ils vous permettront de retravailler à votre rythme les différents
- points du programme. • En fin de formation, évaluez et certifiez votre niveau de connaissances : cette formation intègre la certification TOSA
- **Objectifs professionnels**
- Acquérir les bases pour créer et mettre en forme des courriers ou des rapports dans Word.
- Appliquer les premiers automatismes de Word
- pour gagner du temps. • Insérer des tableaux, des illustrations, des schémas.

#### **Pour qui**

• Cette formation s'adresse à des utilisateurs débutants avec Word (version 2013 et suivantes).

#### **Évaluation**

• Évaluation des compétences acquises via un questionnaire en ligne intégrant des mises en situation.

#### **Prérequis**

• Il est nécessaire d'être initié à l'utilisation d'un ordinateur et de pratiquer régulièrement l'environnement Windows.

> • Illustrer un processus, un cycle avec un diagramme SmartArt.

• Créer et positionner un tableau. • Ajouter, supprimer des lignes ou • Appliquer un style de tableau. • Modifier les bordures, les trames.

**7 - Insérer un tableau**

• Vérifiez les prérequis : évaluez votre niveau de connaissances pour Word - Débutant.

#### **Programme**

#### **1 - Acquérir les principes de base**

- Se repérer dans l'écran : ruban, barre d'accès rapide, barre d'état.
- Créer un document avec méthode : Convertir un document en pdf. saisir, enregistrer, présenter.
- Prévisualiser et imprimer.

#### **2 - Bien présenter un document**

- Choisir les polices et leurs
- attributs : gras, souligné, italique, couleur.
- Aérer le document : interlignes, espacements, retraits.
- Encadrer un titre, l'ombrer.
- Créer des listes à puces ou numérotées.
- Gagner du temps : appliquer, modifier des styles, copier la mise en forme.
- **3 Modifier un document**
- Modifier ponctuellement un document.
- Afficher/Masquer les marques de mise en forme.
- Supprimer, déplacer, recopier du texte.

Corriger un texte : vérifier l'orthographe, chercher des synonymes.

- **4 Concevoir une note, un courrier**
- Positionner l'adresse, les références. des colonnes.
- Présenter le corps du texte.
- Mettre en page et imprimer.
- **5 Construire un document de type rapport**
- Définir et numéroter les titres. • Changer la présentation du document : appliquer un nouveau jeu de styles, modifier les couleurs, polices et effets
- de thème. • Ajouter une page de garde.
- Insérer un sommaire, une table des matières.
- Définir les sauts de page.
- Numéroter les pages.
- **6 Insérer des illustrations**
- Insérer une image, un texte décoratif WordArt.

**Dates en présentiel ou en classe à distance** Retrouvez les dates et les places disponibles en tapant cegos.fr/7090

Formation proposée à Paris, Aix en provence, Lille, Lyon, Marseille, Nantes, Toulouse, Classe à distance

#### **La certification TOSA® incluse**

La certification TOSA® certifie un niveau de compétence sur les logiciels Word, Excel, PowerPoint, Outlook, Photoshop, InDesign ou WordPress.

L'examen, d'une durée maximale d'une heure, est composé de 35 questions (QCM et exercices pratiques) et s'effectue en ligne, avec un module de «surveillance à distance». Le mail de connexion sera adressé au candidat par Isograd®, l'organisme certificateur. La certification permet de :

• Mesurer et valider des compétences pour attester d'un niveau précis.

• Obtenir un score sur 1000 que vous pouvez afficher sur votre CV.

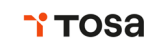

#### **Word - Avancé** Les fonctionnalités incontournables pour être efficace

#### **2 jours (14h)**

- **Présentiel ou à distance**
- + certification incluse
- + accès au LearningHub

#### **845 €HT**

**Niveau** : Perfectionnement

#### **Réf. 7231**

#### **Le+**

- Une formation complète et opérationnelle : les cas traités illustrent l'ensemble des thèmes et sont facilement transposables dans votre activité.
- L'assurance d'une formation adaptée à votre niveau : évaluez votre niveau avant votre venue en formation.
- En fin de formation, la possibilité d'évaluer et certifier votre niveau de connaissance : cette formation intègre la certification TOSA

#### **Objectifs professionnels**

- Organiser son travail dans Word pour concevoir rapidement tous types de documents.
- Gagner un temps précieux par la maîtrise des fonctionnalités avancées.

#### **Pour qui**

• Tout utilisateur de Word (version 2013 et suivantes).

#### **Évaluation**

• Évaluation des compétences acquises via un questionnaire en ligne intégrant des mises en situation.

#### **Prérequis**

- Avoir suivi la formation "Word Débutant" (Réf. 7090) ou avoir un niveau de connaissances équivalent.
- Évaluez votre niveau de connaissances pour Word - Avancé.

#### **Programme**

- **1 Exploiter les outils "gain de temps"**
- Enrichir les possibilités de la correction automatique.
- Enregistrer des contenus réutilisables à tout moment : les blocs QuickPart.
- **2 Automatiser la présentation de vos documents**
- Automatiser la gestion des mises en forme répétitives : créer, appliquer, modifier et enchaîner les styles.
- Gagner du temps : les jeux de style. Éditer le mailing ou l'e-mailing.
- S'organiser : créer des modèles.

#### **3 - Construire un document structuré**

- Créer des styles pour les listes à puces, numérotées ou hiérarchisées.
- Utiliser les styles hiérarchiques pour numéroter automatiquement
- les titres et insérer le sommaire. • Définir les en-têtes et pieds
- de page. **4 - Intégrer des illustrations**
- Définir l'habillage du texte autour des images.
- Dessiner un tableau, fusionner et fractionner des cellules.
- Insérer un graphique ou un tableau Insérer et réviser Excel.
- Maîtriser le positionnement des différents objets.
- **5 Editer un mailing ou un e-mailing** en salle, dans nos centres • Créer la lettre, le document ou
- le message type.
- Préparer les données pour la fusion.
- Insérer des champs de fusion.
- 
- **6 Mettre en place un formulaire** • Définir le texte générique et les zones à remplir.
- Utiliser des contrôles : listes déroulantes, cases à cocher, calendrier.
- Verrouiller le formulaire avant distribution.
- **7 Travailler à plusieurs sur un même document**
- Suivre des modifications multiutilisateurs. • Accepter/Refuser
- des modifications.
- des commentaires.
- **8 Matériel et logiciel utilisé**
- Pour les formations réalisées de formation, un ordinateur et l'accès au logiciel dans les versions appropriées sont fournis.
- Pour les formations à distance, chaque participant devra être équipé du logiciel objet de la formation, sur l'ordinateur qui lui servira à suivre la classe virtuelle.

**TOSA** 

**Dates en présentiel ou en classe à distance**

Retrouvez les dates et les places disponibles en tapant cegos.fr/7231

Formation proposée à Paris, Aix en provence, Lyon, Marseille, Nantes, Classe à distance

#### **La certification TOSA® incluse**

La certification TOSA® Word certifie un niveau de compétence sur le logiciel.

L'examen, d'une durée maximale d'une heure, est composé de 35 questions (QCM et exercices pratiques) et s'effectue en ligne, avec un module de «surveillance à distance». Le mail de connexion sera adressé au candidat par Isograd®, l'organisme certificateur. La certification permet de :

• mesurer et valider des compétences pour attester d'un niveau (initial, basique, opérationnel, avancé ou expert) ;

• obtenir un score sur 1000 que vous pouvez afficher sur votre CV.

# **Logiciels bureautique** Logiciels bureautique $\frac{\mathsf{WOT}}{\mathsf{WOT}}$

**CERTIFICAT** 

#### **Word - Rapports, comptes rendus, mémoires** Réussir vos documents longs et structurés

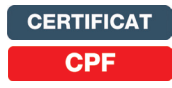

## **2 jours (14h)**

- **Présentiel ou à distance**
- + certification incluse
- + accès au LearningHub

#### **875 €HT**

**Niveau** : Perfectionnement

#### **Réf. 8183**

#### **Le+**

- Une formation ciblée et opérationnelle : deux jours pour maîtriser tous les aspects de la création de documents longs et structurés dans Word. De nombreux exemples et modèles directement exploitables vous sont remis.
- Des acquis immédiats et durables : téléchargez les cas traités pendant la formation, accompagnés d'une documentation complète permettent de retravailler facilement les acquis du stage.
- Une formation certifiante : en fin de formation, passez la certification TOSA® pour évaluer et certifier votre niveau de connaissances.

#### **Objectifs professionnels**

- Produire rapidement des documents Word structurés de type rapports, comptes rendus, documentations, mémoires, thèses, etc.
- Acquérir les règles de base de la mise en page et de la typographie pour produire des documents
- professionnels de qualité. • S'organiser pour être efficace et gagner du temps.

#### **Pour qui**

**Programme**

**document**

à faire passer. • Préparer le plan.

la lecture rapide.

• Appliquer les règles typographiques. • Équilibrer la présentation

la traiter. • Cerner les objectifs. • Identifier les caractéristiques du document à produire. • Déterminer les messages clés

**1 - Bien débuter la création d'un** 

Analyser l'information pour bien

**2 - Acquérir les règles de mise en page et de typographie** • Mesurer l'impact de la mise

du texte et l'espace entre les mots,

• Placer les illustrations (schémas, graphiques, formes, photos,

• Tout utilisateur de Word (version 2013 et suivantes).

#### **Évaluation**

• Évaluation des compétences acquises via un questionnaire en ligne intégrant des mises en situation.

#### **Prérequis**

- Avoir suivi la formation "Word Avancé" (réf. 7231) ou avoir un niveau de connaissances équivalent.
- **3 Maîtriser la construction de documents structurés**
- Travailler avec les styles et le volet de navigation.
- Mettre en forme et numéroter
- automatiquement les titres. • Ajouter une page de garde.
- Générer et personnaliser la table des matières.
- Définir les en-têtes et pieds de page.
- Gérer les sauts de page : paragraphes et lignes solidaires. lignes veuves ou orphelines, sauts
- Faciliter la consultation du document à l'écran.
- Marger efficacement un document. **4 - Maîtriser les automatismes utiles**  dans n'importe quel document. **aux documents élaborés**
	- Maîtriser le concept de section et gérer les sauts de section.
	- Mixer les mises en page dans un même document : portrait ou paysage.
	- Créer un document recto verso : gérer les pages paires et impaires.
- Insérer des signets et des renvois. • Insérer des notes de bas de page
- ou de fin de document.
- Créer un index de mots clés.
- Utiliser des champs pour afficher des informations variables : afficher le nom du chapitre courant dans l'en-tête ou le pied de page, le nom de l'auteur…

#### **5 - Exploiter les outils gain de temps**

- Utiliser un modèle pour chaque type de document.
- Créer des jeux de styles et attribuer des raccourcis clavier.
- Enregistrer des blocs de contenus QuickParts pour les réutiliser

#### **Dates en présentiel ou en classe à distance**

les lignes.

images).

Retrouvez les dates et les places disponibles en tapant cegos.fr/8183 Formation proposée à Paris, Classe à distance

#### **La certification TOSA® incluse**

La certification TOSA® Word certifie un niveau de compétence sur le logiciel.

L'examen, d'une durée maximale d'une heure, est composé de 35 questions (QCM et exercices pratiques) et s'effectue en ligne, avec un module de «surveillance à distance». Le mail de connexion sera adressé au candidat par Isograd®, l'organisme certificateur. La certification permet de :

- mesurer et valider des compétences pour attester d'un niveau (initial, basique, opérationnel, avancé ou expert) ;
- obtenir un score sur 1000 que vous pouvez afficher sur votre CV.

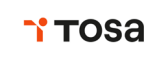

en page sur la capacité de lecture. • Cerner les éléments qui facilitent de page …

#### **Word - Consolider ses connaissances pour autodidactes**

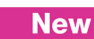

#### **Objectifs professionnels** • Acquérir les bases essentielles pour utiliser efficacement Word. • Se mettre à niveau avant de suivre la formation "Word - Avancé" (réf. 7231). **Pour qui** • Utilisateur autodidacte possédant des notions et souhaitant consolider ses connaissances Word (version 2013 et suivantes). **1 jour (7h) Présentiel ou à distance** + accès au LearningHub 520 €<sup>HT</sup> **Réf. 9434 Programme Niveau** : Perfectionnement • Gain de temps et efficacité : cette formation est adaptée aux utilisateurs autodidactes de Word. • Pour vous aider après la formation : téléchargez les exercices, leurs corrigés et le support de formation. **Le+ 1 - Créer ou modifier un document :**  • Créer des listes à puces ou **les pratiques efficaces** • Afficher les symboles non imprimables pour maîtriser la structure du document. • Utiliser la règle pour définir les marges, retraits et tabulations. • Supprimer, déplacer ou recopier du texte rapidement. • Exploiter les raccourcis pour gagner du temps. **2 - Mettre en forme un document** • Appliquer des attributs de mise en forme au texte. • Modifier l'alignement et l'espacement des paragraphes.

#### **Évaluation**

• Évaluation des compétences acquises via un questionnaire en ligne.

#### **Prérequis**

• Être à l'aise dans l'environnement Windows et utiliser régulièrement un ordinateur.

• Numéroter les pages.

• Avoir déjà pratiqué Word.

numérotées. • Insérer des illustrations, un tableau. • Reproduire la mise en forme.

#### **3 - Concevoir une note, un courrier**

- Positionner l'adresse, les références.
- Présenter le corps du texte.
- Mettre en page et imprimer.
- **4 Construire un document de type rapport**
- Appliquer et modifier un style.
- Définir et numéroter les titres.
- Ajouter une page de garde.
- Insérer un sommaire, une table des matières.
- Définir les sauts de page.

Dates : Retrouvez les dates et les places disponibles en tapant cegos.fr/9434 Formation proposée à Paris, Classe à distance

#### **PowerPoint - Débutant** Les bases pour réussir une présentation PowerPoint

#### **Objectifs professionnels**

- Construire avec méthode et rapidité une présentation PowerPoint intégrant du texte et des illustrations
- (images, schémas, tableaux, graphiques). • Définir la ligne graphique pour uniformiser la mise en page des diapositives.
- Exploiter les effets d'animation pour dynamiser le diaporama et le projeter.
- Créer la documentation associée.

#### **Pour qui**

**2 jours (14h) Présentiel ou à distance** + certification incluse + accès au LearningHub

**840 €HT**

**Réf. 7091**

techniques. • Pour vous aider après la formation : téléchargez les exercices et cas pratiques accompagnés d'une documentation complète sur PowerPoint. Ces supports vous permettent de retravailler à votre rythme les différents points du programme. • En fin de formation, évaluez et certifiez votre niveau de connaissances : cette formation intègre la certification TOSA

**Le+**

**Niveau** : Fondamental

• Une formation complète : l'acquisition d'une méthode et l'apport de conseils complètent les savoir-faire

• Tout utilisateur débutant sur PowerPoint (version 2013 et suivantes).

#### **Programme**

- **1 Concevoir une présentation**
- Identifier les points clés d'une présentation réussie.
- Procéder avec méthode : 5 étapes.
- Mettre au point son plan.
	- **2 Uniformiser la ligne graphique**

#### • Utiliser les thèmes pour apporter

- une cohérence visuelle. • Modifier les couleurs, les polices
- et les effets du thème. • Exploiter les masques pour personnaliser l'univers
- graphique. • Insérer un logo ou
- un objet graphique dans toutes les diapositives.
- Modifier les puces sur l'ensemble des diapositives.
- Appliquer un style d'arrière-plan.
- Gérer les en-têtes et pieds de page. Dissocier et grouper des objets.
- **3 Organiser les diapositives**
- Exploiter le mode trieuse de diapositives.
- Supprimer, déplacer, dupliquer ou masquer des diapositives.
- Organiser les diapositives en sections.
- Copier des diapositives
- d'une présentation à une autre. **4 - Enrichir le contenu de chaque diapositive**
- Choisir une disposition adaptée au contenu de la diapositive.
- Insérer une photo et la personnaliser.
- Élaborer des schémas ou
- des organigrammes SmartArt. • Construire un tableau, tracer
- un graphique • Insérer un tableau ou un graphique
- Excel. • Ajouter un texte décoratif WordArt.
- Positionner, aligner et répartir
- les différents objets.
- 

#### **5 - Dynamiser le diaporama et le projeter**

• Appliquer des effets de transition sur une ou plusieurs diapositives.

#### **Évaluation**

• Évaluation des compétences acquises via un questionnaire en ligne intégrant des mises en situation.

#### **Prérequis**

- Il est nécessaire d'être initié à l'utilisation d'un ordinateur et de pratiquer régulièrement l'environnement Windows.
- Vérifiez les prérequis : évaluez votre niveau de connaissances pour PowerPoint - Débutant.
	- Animer le texte, les objets, des schémas.
	- Exécuter le diaporama avec aisance : naviguer entre les diapositives, inhiber l'écran, exploiter le mode présentateur.

#### **6 - Créer la documentation associée**

• Imprimer différents supports, éditer au format pdf.

**Dates en présentiel ou en classe à distance** Retrouvez les dates et les places disponibles en tapant cegos.fr/7091

Formation proposée à Paris, Aix en provence, Lyon, Marseille, Nantes, Strasbourg, Classe à distance

#### **La certification TOSA® incluse**

La certification TOSA® certifie un niveau de compétence sur les logiciels Word, Excel, PowerPoint, Outlook, Photoshop, InDesign ou WordPress.

L'examen, d'une durée maximale d'une heure, est composé de 35 questions (QCM et exercices pratiques) et s'effectue en ligne, avec un module de «surveillance à distance». Le mail de connexion sera adressé au candidat par Isograd®, l'organisme certificateur. La certification permet de :

• Mesurer et valider des compétences pour attester d'un niveau précis.

• Obtenir un score sur 1000 que vous pouvez afficher sur votre CV.

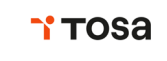

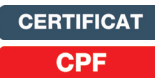

#### **PowerPoint - Avancé** Modèles, schémas complexes et présentations interactives

#### **Objectifs professionnels**

- Créer rapidement des présentations élaborées en intégrant des objets multimédias et des schémas imbriqués.
- Utiliser judicieusement l'interactivité et les animations pour renforcer l'impact de vos présentations.
- Créer des modèles prêts à l'emploi en respectant la charte graphique de l'entreprise.
- Gagner du temps.

#### **Pour qui**

• Tout utilisateur de PowerPoint (version 2013 et suivantes).

#### **Programme**

#### **1 - Soigner et harmoniser**

- **l'apparence de vos présentations**  • Créer un thème personnalisé : jeu
- de couleurs, polices et effets. • Modifier le texte et les objets
- du masque des diapositives. • Exploiter plusieurs masques
- dans une seule présentation. • Ajouter une ou plusieurs
- dispositions personnalisées.
- Créer des modèles et des
- maquettes prêts à l'emploi.
- **images et multimédias**
- travailler le cadrage, la luminosité, les couleurs.
- Insérer des icônes, des modèles 3D.
- Générer et modifier un album photos.
- Insérer et paramétrer des objets
- **3 Réaliser rapidement des**
- **Évaluation**
- Évaluation des compétences acquises via un questionnaire en ligne intégrant des mises en situation.

#### **Prérequis**

- Avoir suivi le stage "PowerPoint Débutant" (réf. 7091) ou avoir un niveau de connaissances équivalent.
- Évaluez votre niveau de connaissances pour PowerPoint - Avancé.
- Insérer un diagramme SmartArt pour illustrer un processus, • Déplacer un objet sur une trajectoire.
	- Déclencher une animation par un clic sur un objet.
	- Créer plusieurs diaporamas à partir

#### **6 - Communiquer, transférer une présentation**

- Créer un package de présentation.
- Transformer votre présentation en vidéo.

#### **7 - Matériel et logiciel utilisé**

- Pour les formations réalisées en salle, dans nos centres de formation, un ordinateur et l'accès au logiciel dans les versions appropriées sont fournis.
- Pour les formations à distance, chaque participant devra être équipé du logiciel objet de la formation, sur l'ordinateur qui lui servira à suivre la classe virtuelle.

**Dates en présentiel ou en classe à distance**

Retrouvez les dates et les places disponibles en tapant cegos.fr/7237

Formation proposée à Paris, Aix en provence, Lille, Lyon, Marseille, Nantes, Classe à distance

#### **La certification TOSA® incluse**

La certification TOSA® PowerPoint certifie un niveau de compétence sur le logiciel.

L'examen, d'une durée maximale d'une heure, est composé de 35 questions (QCM et exercices pratiques) et s'effectue en ligne, avec un module de «surveillance à distance». Le mail de connexion sera adressé au candidat par Isograd®, l'organisme certificateur. La certification permet de :

• mesurer et valider des compétences pour attester d'un niveau (initial, basique, opérationnel, avancé ou expert) ;

• obtenir un score sur 1000 que vous pouvez afficher sur votre CV.

## Logiciels bureautique **Logiciels bureautique** PowerPoint

**CERTIFICAT**  $CDI$ 

- Intégrer des espaces réservés.
- **2 Illustrer vos présentations :**
- Exploiter des photos numériques :
- 
- 
- multimédias : vidéos ou sons.
- **schémas imbriqués**
- 
- des liens hypertextes.
- 
- 

- Optimiser transitions et animations.
- ou d'accentuation.
- une organisation. • Convertir du texte en diagramme. • Utiliser des formes connectées pour construire des organigrammes d'un seul.
- 

#### en efficacité. **4 - Concevoir une présentation**

- Mettre au point une navigation personnalisée.
- grâce à l'outil "Zoom".
- 
- Concevoir une borne interactive.
- Lier plusieurs présentations.

#### **5 - Animer vos présentations**

- - Définir des effets d'entrée, de sortie
- 

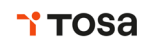

- **interactive**
- 
- Créer un sommaire dynamique
- Créer des boutons d'action,
- 
- 

- 
- 

- élaborés. • Créer un objet graphique
	- et l'enregistrer en tant qu'image.
	- Trucs et astuces pour gagner

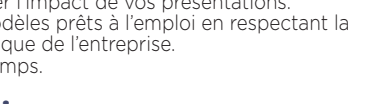

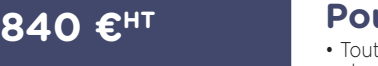

**2 jours (14h) Présentiel ou à distance** + certification incluse + accès au LearningHub

**Réf. 7237**

**Le+**

du programme. • En fin de formation, évaluez et certifiez votre niveau de connaissances : cette formation intègre la certification TOSA<sup>®</sup>

**Niveau** : Perfectionnement

• Avant la formation, vérifiez les prérequis : testez votre niveau grâce à un questionnaire. • Des exercices et cas pratiques accompagnés d'une documentation complète sur PowerPoint. Ces supports permettent de retravailler à votre rythme les différents points

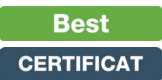

#### **2 jours (14h)**

**Présentiel ou à distance** + accès au LearningHub

#### **1 050 €HT**

**Niveau** : Perfectionnement

#### **Réf. 3622**

#### **Programme**

**+** Vérifiez les prérequis : testez votre niveau grâce à un questionnaire.

#### **1 - Clarifier le rôle du diaporama**

- Clarifier l'objectif.
- Distinguer le contenu "oral", le contenu du diaporama et le contenu du document à laisser à l'auditoire.
- Chasser les erreurs courantes.

#### **2 - Mettre en relief le plan**

- Bâtir un plan pour structurer.
- Retenir un message par diapositive.
- Créer des repères visuels pour guider l'auditoire.
- Rester en cohérence avec la charte graphique de l'entreprise.

#### **3 - Traduire visuellement chaque message**

- Transformer une idée en image.
- Choisir le visuel adapté : schéma, graphique, image, photo ou vidéo.
- Organiser l'information dans des schémas clairs et efficaces.
- Mettre en valeur des données chiffrées et s'assurer de leur compréhension.

**Objectifs professionnels**

- Transformer vos idées en visuels efficaces et percutants.
- Intégrer les points clés d'un diaporama réussi.
- N'a pas pour objectif de découvrir de nouvelles fonctionnalités PowerPoint.

#### **Pour qui**

• Tout utilisateur de PowerPoint (version 2013 et suivantes).

#### **Évaluation**

• Évaluation des compétences acquises via un questionnaire en ligne intégrant des mises en situation.

#### **Prérequis**

- Il est nécessaire de maîtriser les bases de PowerPoint.
- Évaluez votre niveau de connaissances en PowerPoint.

**Le+**

- Complément très utile à une formation PowerPoint, les méthodes et techniques présentées sont illustrées par de nombreux exemples, véritables sources d'inspiration.
- Exploiter l'impact d'une photo : angle de prise de vue, cadrage, émotion portée.
- Capter l'attention avec une vidéo.
- **4 Donner du poids aux mots**
- Respecter les règles typographiques : univers, lisibilité, cohérence.
- Valoriser les mots importants : taille, couleur, position.
- Choisir des titres accrocheurs et porteurs de sens.

#### **5 - Composer des diapositives efficaces**

- Positionner et dimensionner les différents éléments visuels.
- Équilibrer le rapport texte/image.
- Prendre en compte l'influence des couleurs et des formes.
- Travailler les contrastes, les blancs, les répétitions, les alignements, les transparences.
- Simplifier pour amplifier l'efficacité.
- Ajouter des animations pour dynamiser.
- **+** Après la formation, téléchargez les cas pratiques, leurs corrigés et de nombreux exemples complémentaires pour travailler les acquis de la formation.

#### **Dates en présentiel ou en classe à distance**

Retrouvez les dates et les places disponibles en tapant cegos.fr/3622 Formation proposée à Paris, Classe à distance

#### **PowerPoint - Consolider ses connaissances pour autodidactes**

#### **New**

#### **1 jour (7h)**

**Présentiel ou à distance** + accès au LearningHub

#### 520 €<sup>HT</sup>

**Niveau** : Perfectionnement

#### **Réf. 9435**

#### **Le+**

- Gain de temps et efficacité : cette formation est adaptée aux utilisateurs autodidactes de PowerPoint.
- Pour vous aider après la formation : téléchargez les exercices, leurs corrigés
- et le support de formation.
- **Objectifs professionnels**
- Acquérir les bases essentielles pour utiliser efficacement PowerPoint.
- Se mettre à niveau avant de suivre la formation "PowerPoint - Avancé" (réf. 7237).

#### **Pour qui**

• Utilisateur autodidacte possédant des notions et souhaitant consolider ses connaissances PowerPoint (version 2013 et suivantes).

#### **Programme**

#### **1 - Créer rapidement une présentation**

- Structurer la présentation grâce au mode plan.
- Choisir la ligne graphique
- en appliquant un thème. • Compléter, enrichir le contenu
- de chaque diapositive. • Dynamiser le diaporama
- grâce aux effets de transition et d'animation.
- **2 Ajuster la ligne graphique** • Accéder au masque
- des diapositives.
- Modifier la mise en forme des titres, **4 Dynamiser le diaporama et le**  des listes à puces ou de l'arrièreplan.
- Déplacer, supprimer ou redimensionner différents objets
- du masque. • Personnaliser l'en-tête et le pied
- 
- Ajouter un tableau ou un graphique
- les différents objets.
- **projeter**

• Appliquer un effet de transition aux diapositives de titre.

• Évaluation des compétences acquises via

• Être à l'aise dans l'environnement Windows et utiliser régulièrement un ordinateur. • Avoir déjà pratiqué PowerPoint.

- Afficher une diapositive en plusieurs étapes pour l'adapter au discours.
- Dérouler le diaporama avec aisance : naviguer entre les diapositives, zoomer sur un détail, inhiber l'écran.

Dates : Retrouvez les dates et les places disponibles en tapant cegos.fr/9435 Formation proposée à Paris, Classe à distance

- des icônes. • Transformer une liste à puces en diagrammes SmartArt. Excel.
	-
	-
- Insérer et personnaliser une photo,

**Évaluation**

**Prérequis**

un questionnaire en ligne.

- 
- 
- Positionner, aligner et répartir
- 
- **3 Insérer des objets visuels**
	- -
		-
	-
- de page.

## **Gagner du temps et s'organiser avec Outlook**

Exploiter les fonctionnalités avancées

#### **Objectifs professionnels**

Adapter Outlook à son activité pour gagner du temps et mieux s'organiser.

- Optimiser la gestion de ses mails pour faire face au flot quotidien.
- Gérer ses contacts, son agenda, ses tâches.
- Centraliser ses notes et idées dans OneNote.
- Faciliter le travail collaboratif.

#### **Pour qui**

• Tout utilisateur d'Outlook (version 2013 et suivantes).

#### **Évaluation**

• Évaluation des compétences acquises via un questionnaire en ligne intégrant des mises en situation.

#### **Prérequis**

• Avoir suivi la formation "S'initier à la bureautique" (Réf. 8813) ou avoir un niveau de connaissances équivalent.

#### **Programme**

**Réf. 6386**

**Niveau** : Perfectionnement

**845 €HT**

**2 jours (14h) Présentiel ou à distance** + certification incluse + accès au LearningHub

> **Avant +** Une vidéo : "Gérer efficacement ses e-mails".

#### **Pendant - En groupe**

#### **PARTIE 1 : PENDANT - EN GROUPE**

- **1 Personnaliser Outlook pour l'adapter à son activité** • Accéder directement à l'essentiel : personnaliser le ruban,
- les affichages, les favoris. • Adapter Outlook à son activité : définir des champs,
- des catégories, des indicateurs.
- Créer des modèles pour gagner du temps : mails types, phrases automatiques, bloc de paragraphes types.
- **2 Traiter un volume important de mails, s'organiser pour plus d'efficacité**
- Purger sa boîte de réception en s'appuyant sur la méthode CAP.
- Exploiter les indicateurs de suivi et les outils de recherche.
- Créer un fichier de données pour désengorger sa boîte à lettres.
- Créer des règles pour filtrer et classer automatiquement.
- Enregistrer des actions rapides pour les usages courants.
- Transformer un message en rendez-vous ou en tâche.
- Collecter rapidement une information : les boutons de vote.

#### **Après - Mise en œuvre en situation de travail**

**+** Une activité personnalisée à vos enjeux qui vous permettra de transposer en situation de travail : "planifier et tenir les priorités de la semaine".

#### **Dates en présentiel ou en classe à distance**

Retrouvez les dates et les places disponibles en tapant cegos.fr/6386

Formation proposée à Paris, Classe à distance

#### **La certification TOSA® incluse**

La certification TOSA® Outlook certifie un niveau de compétence sur le logiciel

L'examen, d'une durée maximale d'une heure, est composé de 35 questions (QCM et exercices pratiques) et s'effectue en ligne, avec un module de "surveillance à distance". Le mail de connexion sera adressé au candidat par Isograd®, l'organisme

certificateur. La certification permet de :

• mesurer et valider des compétences pour attester d'un niveau (initial, basique, opérationnel, avancé ou expert) ;

• obtenir un score sur 1000 que vous pouvez afficher sur votre CV.

#### • Informer de son absence.

#### **3 - Gérer ses contacts**

efficace.

**Le+**

• Créer et catégoriser ses propres contacts et listes de distribution.

• Formation alliant des apports techniques et méthodologiques : en complément de la maîtrise fonctionnelle d'Outlook, des apports méthodologiques très utiles ciblent une meilleure organisation individuelle et une collaboration plus

• Formation complémentaire à une formation sur la gestion du temps : vise une organisation adaptée

- Échanger des cartes de visite.
- Importer, exporter des contacts.
- Opérer un publipostage.

#### **4 - Planifier, organiser et prioriser ses activités**

- Créer des rendez-vous ou évènements ponctuels, planifier les éléments périodiques.
- Attribuer des couleurs pour visualiser et prioriser ses activités.
- Organiser ses tâches par contexte et nature d'activité.
- Définir des échéances et mettre en place des rappels.

#### **5 - Organiser le travail collaboratif**

- Partager des agendas, des contacts, des bloc-notes OneNote.
- Organiser des réunions.
- Déléguer et suivre des tâches.

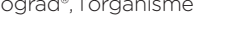

**TOSA** 

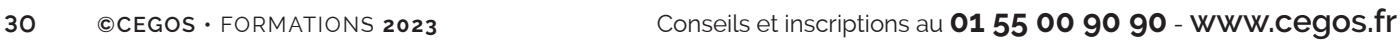

#### **3h chrono pour gérer vos documents OneDrive (Microsoft 365®)** 3H

externes à son organisation.

**Pour qui**

• Synchroniser ses fichiers pour y accéder à tout moment, depuis n'importe quel appareil.

pour faciliter collaboration et mobilité.

• Tout utilisateur de Microsoft 365® (pour l'entreprise) souhaitant utiliser efficacement OneDrive

#### **Objectifs professionnels** • Comprendre le concept du cloud et de OneDrive. • Organiser et gérer son espace de stockage OneDrive. • Partager et collaborer avec des personnes internes ou

#### **Évaluation**

• Évaluation des compétences acquises via un questionnaire en ligne.

#### **Prérequis**

• Aucun.

**Niveau** : Fondamental

**Classe virtuelle**

+ accès au LearningHub

**à distance**

#### **Réf. 8967**

**375 €HT**

#### **Programme**

- **1 Première heure en groupe à distance Immersion et interactivité**
- Intégrez le concept du cloud.
- Découvrez les fonctionnalités OneDrive à exploiter.
- Appropriez-vous ces pratiques en partageant avec le consultant et les autres participants.
- Commencez à vous entraîner.

#### **2 - Deuxième heure en individuel - Action** • Mise en pratique individuelle avec hot-line

- du consultant
- organisez votre espace OneDrive ;

#### **Classes virtuelles**

Retrouvez en temps réel les dates et les places disponibles en tapant cegos.fr/8967

- partagez et collaborez : gestion des partages, co-édition ; - facilitez votre mobilité : synchronisation et accessibilité de vos fichiers.
- **3 Troisième heure en groupe à distance Consolidation et optimisation**
- Échangez sur les bonnes pratiques et les astuces. • Découvrez d'autres fonctionnalités OneDrive
- très utiles.
- Téléchargez la fiche outil de la formation.

**Outils collaboratifs**<br>Microsoft 365® **Outils collaboratifs** Microsoft 365®

#### **Microsoft 365® - Exploiter les outils collaboratifs en ligne** Office Online, OneDrive, Teams, SharePoint Online

en ligne proposés par Microsoft 365

• Toute personne amenée à utiliser ou souhaitant découvrir les services et outils

de Microsoft 365® Entreprise.

de votre entreprise.

**Programme**

**1 - S'approprier Microsoft 365®** • Paramétrer son profil. • Personnaliser la page d'accueil. • Accéder aux différents outils.

**en ligne : Office Online** • Accéder à son espace OneDrive. • Créer, modifier, co-éditer des documents en ligne : Excel, Word, PowerPoint ou OneNote. • Partager des fichiers et dossiers. • Synchroniser des documents

**Pour qui**

**Objectifs professionnels** • Découvrir et pratiquer les différents services et outils

• Identifier les outils adaptés à vos besoins et ceux

**2 jours (14h)**

- **Présentiel ou à distance**
- + certification incluse
- + accès au LearningHub

#### **875 €HT**

**Niveau** : Fondamental

#### **Réf. 8027**

#### **Le+**

- Formation opérationnelle : - prise en main des outils en ligne de Microsoft 365® pour comprendre leurs usages.
- transposition à vos propres besoins et ceux de votre entreprise.
- pour travailler hors connexion.

#### **3 - Communiquer : Teams** • Planifier, organiser ou participer

- à une réunion en ligne.
- Effectuer un appel audio ou vidéo.
- Dialoguer par messagerie instantanée.
- Partager son écran, un document, une application.
- **4 Travailler en équipe : Teams**
- Créer une équipe dédiée à un service, à un projet.
- Ajouter des canaux pour cibler des sujets précis.
- Participer à des conversations de groupe.
- **2 Créer et partager des documents**  • Co-produire un bloc-notes d'équipe, un wiki.
	- Partager des documents, des outils. • Gérer des tâches avec
	- le planificateur.
	- Réaliser une réunion à distance.
	- **5 Co-gérer des documents de référence : SharePoint Online**
	- Accéder au site SharePoint.
	- Partager une bibliothèque de documents avec des collaborateurs externes.
	- Gérer les droits d'accès. • Accéder directement à la
	- bibliothèque depuis Teams.
	- **6 Découvrir d'autres outils de collaboration très utiles**
	- Forms : questionnaires, enquêtes.
		- Sway : présentations interactives.
		- Stream : diffusion de vidéos.
		- Yammer : réseau social d'entreprise.

#### **Dates en présentiel ou en classe à distance**

Retrouvez les dates et les places disponibles en tapant cegos.fr/8027 Formation proposée à Paris, Classe à distance

#### **La certification TOSA® incluse**

La certification TOSA® Microsoft 365® certifie un niveau de compétence sur le logiciel.

L'examen, d'une durée maximale d'une heure, est composé de 35 questions (QCM et exercices pratiques) et s'effectue en ligne, avec un module de «surveillance à distance». Le mail de connexion sera adressé au candidat par Isograd®, l'organisme certificateur. La certification permet de :

- mesurer et valider des compétences pour attester d'un niveau (initial, basique, opérationnel, avancé ou expert) ;
- obtenir un score sur 1000 que vous pouvez afficher sur votre CV.

#### **CPF**

Financement par le CPF : ce stage intègre la certification TOSA<sup>®</sup> et permet d'évaluer votre niveau de maîtrise de Microsoft 365° .

La certification TOSA® et la formation qui y prépare sont éligibles au CPF.

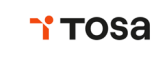

**CERTIFICAT CPI** 

#### **Évaluation**

• Évaluation des compétences acquises via un questionnaire en ligne intégrant des mises en situation.

#### **Prérequis**

• Aucun.

#### **Microsoft 365® - Collaborer en mode projet avec Teams et Tasks**

#### Acquérir des pratiques collaboratives plus efficaces

#### **Pour qui 1 jour (7h) Présentiel ou à distance** + accès au LearningHub **510 €HT Réf. 9332 Niveau** : Perfectionnement • Cette formation vise **Le+ Teams** sous-projet.

- un double objectif :
- prendre en main et pratiquer les outils Teams et Tasks; - les adapter aux besoins
- spécifiques d'un projet ou aux activités d'un service.
- **Objectifs professionnels**
- Exploiter Teams et Tasks pour le suivi des activités. • Impliquer chaque membre de l'équipe, acquérir
- de bonnes pratiques pour collaborer efficacement.
- Responsable de service ou toute personne amenée à piloter un projet.
- Pour les projets complexes consulter (Réf. 8872) "MS Project® : les fondamentaux"

#### **Programme**

#### **1 - Collaborer en mode projet dans**

- Créer l'équipe, gérer ses membres. • Organiser un canal par projet ou
- 
- Mettre à disposition les outils et informations utiles.
- Partager et co-produire
- des documents en ligne. • Favoriser les conversations
- de groupe pour centraliser les échanges.
- Publier une annonce dans un ou plusieurs canaux
- pour les événements importants. • Effectuer un sondage auprès
- des membres de l'équipe.
- Planifier et organiser des réunions audio ou vidéo, publique ou privée.
- Saisir les notes de réunion "en live" et les retrouver facilement dans le fil de discussion.
- Enregistrer une réunion et mettre le podcast à disposition de l'équipe. • Suivre l'avancement du projet :
- Inviter ponctuellement des personnes externes au projet.

#### **2 - Gérer l'avancement du projet avec Tasks**

- Créer le plan de travail.
- Ajouter et organiser les tâches en compartiments (méthode Kanban).
- Affecter chaque tâche à un ou plusieurs membres de l'équipe.

suivi la formation (Réf. 8937) "3 h chrono pour prendre en main Teams (Microsoft 365<sup>®</sup>)"

• Être initié à l'utilisation de Teams ou avoir

• Évaluation des compétences acquises via un questionnaire en ligne intégrant des mises

**Évaluation**

en situation. **Prérequis**

- Définir les priorités, dates de début et dates d'échéance.
- Lier une ou plusieurs pièces jointes à une tâche.

Nouvelle formule

- Catégoriser les tâches avec des étiquettes de couleur.
- afficher le planning global
- du projet par semaine, par mois ; - regrouper les tâches
- par contributeur, par taux d'avancement, date d'échéance, priorité ou étiquette
- afficher le tableau de bord du projet.

Dates : Retrouvez les dates et les places disponibles en tapant cegos.fr/9332 Formation proposée à Paris, Classe à distance

**Google Workspace - Collaborer en ligne**

#### **2 jours (14h) Présentiel ou à distance**

+ accès au LearningHub

#### **870 €HT**

**Niveau** : Fondamental

#### **Réf. 9331**

**Le+**

• Cette formation de deux jours permet de faire un tour complet et de pratiquer concrètement les outils collaboratifs en ligne de Google.

#### **Objectifs professionnels**

• Prendre en main les outils collaboratifs de Google. • Acquérir de nouvelles pratiques pour renforcer l'efficacité collective.

#### **Pour qui**

• Toute personne amenée à utiliser les services en ligne fournis par la solution Google Workspace.

#### **Programme**

#### **1 - Accéder à Google Workspace**

- Paramétrer Google Chrome.
- Accéder à la page d'accueil de Google Workspace.
- Naviguer entre les applications. • Identifier les différents services
- et leurs rôles dans la collaboration. **2 - Communiquer et s'organiser à distance : Gmail, Contacts,**
- **Agenda, Meet** • Accéder à votre messagerie.
- Utiliser les libellés et les filtres pour organiser vos mails.
- Importer ou créer des contacts.
- Gérer des groupes de contacts.
- Créer et partager des agendas.
- Communiquer par chat.
- Planifier et organiser des réunions en ligne ou visioconférences.
- **3 Produire des documents bureautiques en ligne : Docs, Sheets, Slides, Forms, Keep**
- Créer un document avec Docs.
- Créer un classeur avec Sheets.
- Créer une présentation avec Slides. • Créer un formulaire avec Forms.
- Saisir des notes avec Keep.
- Partager un tableau blanc
- avec Jamboard.
- **4 Stocker et partager des fichiers : Google Drive**
- Partager un fichier ou un dossier.

Dates : Retrouvez les dates et les places disponibles en tapant cegos.fr/9331 Formation proposée à Paris, Classe à distance

#### **Évaluation**

- Évaluation des compétences acquises via un questionnaire en ligne intégrant des mises en situation.
- **Prérequis**
- Aucun.
- Co-produire un document en temps réel.

#### **5 - Créer un site d'équipe : Sites**

- Créer un site à partir d'un modèle. • Ajouter des pages et définir
- la navigation du site. • Ajouter du contenu utile à l'équipe.
- Gérer les accès des membres
- et leurs permissions.
- Publier et partager le site.

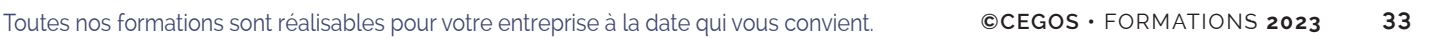

**Outils collaboratifs** Google WorkSpace **Outils collaboratifs** Google WorkSpace

## **SharePoint Online - Microsoft 365®**

#### Créer et faire vivre un site collaboratif

#### **2 jours (14h)**

**Présentiel ou à distance** + accès au LearningHub

#### **1 080 €HT**

**Niveau** : Fondamental

#### **Réf. 9129**

#### **Le+**

- Formation opérationnelle : les apports méthodologiques complètent et enrichissent les savoir-faire techniques.
- Formation dédiée aux utilisateurs : couvre les aspects fonctionnels de SharePoint Online.
- **Objectifs professionnels** • Créer, administrer et faire vivre un site collaboratif SharePoint Online.
- Faciliter le travail collaboratif et le partage d'informations au sein de l'entreprise.

#### **Pour qui**

• Tout utilisateur de SharePoint Online (Microsoft 365®) amené à créer et administrer un site collaboratif.

#### **Programme**

- **1 Microsoft 365® et SharePoint Online**
- Rappel sur les principales applications de Microsoft 365®.
- Identifier les différents usages de SharePoint Online et leurs
- apports pour l'entreprise. • Différencier OneDrive

#### et SharePoint Online.

- **2 Créer un site d'équipe** • Partager des listes : calendrier,
- annonces, contacts, tâches.
- Partager des bibliothèques de documents, d'images.
- Créer, modifier, déplacer
- des documents.
- Co-éditer et extraire un document.
- 
- S'appuyer sur des métadonnées pour classer un document.
- Gérer le versioning et utiliser le mécanisme d'approbation.
- Exploiter le moteur de recherche pour retrouver une information.

#### **3 - Créer un site de communication** • Partager des actualités ou

- des informations à toute l'entreprise ou un public étendu.
- Exploiter des dispositions dynamiques et visuelles.

#### **4 - Personnaliser un site**

- Créer des affichages spécifiques.
- Personnaliser la page d'accueil.
- Créer des pages dédiées.

**Prérequis**

**Évaluation**

• Avoir suivi la formation "Microsoft 365® - Exploiter les outils collaboratifs en ligne" (Réf. 8027) ou avoir un niveau de connaissances équivalent.

• Évaluation des compétences acquises via

- Ajouter et paramétrer
- des composants WebParts ciblés.
- Personnaliser l'aspect du site.
- **5 Gérer la sécurité**
- Gérer les droits d'accès au niveau d'un site, d'une liste ou d'une bibliothèque.
- Utiliser les groupes standards ou créer un groupe spécifique.
- S'appuyer sur la notion d'héritage ou mettre des droits uniques. • Utiliser le bouton "Partager".
- **6 Garantir le succès du site**
- Identifier les bonnes pratiques et les mettre en œuvre.
- Obtenir l'adhésion de tous.

Dates : Retrouvez les dates et les places disponibles en tapant cegos.fr/9129 Formation proposée à Paris, Classe à distance

un questionnaire en ligne intégrant des mises en situation.

## **Communication** graphique, PAO, CAO

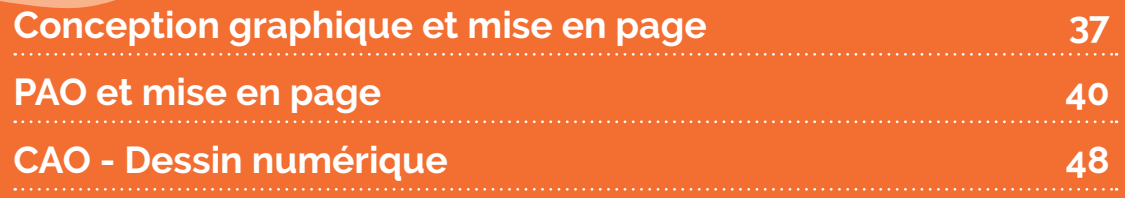

Retrouvez nos formations sur **cegos.fr**. Toutes sont accessibles à distance.

## Communication graphique, PAO, CAO

#### **Conception graphique et mise en page**

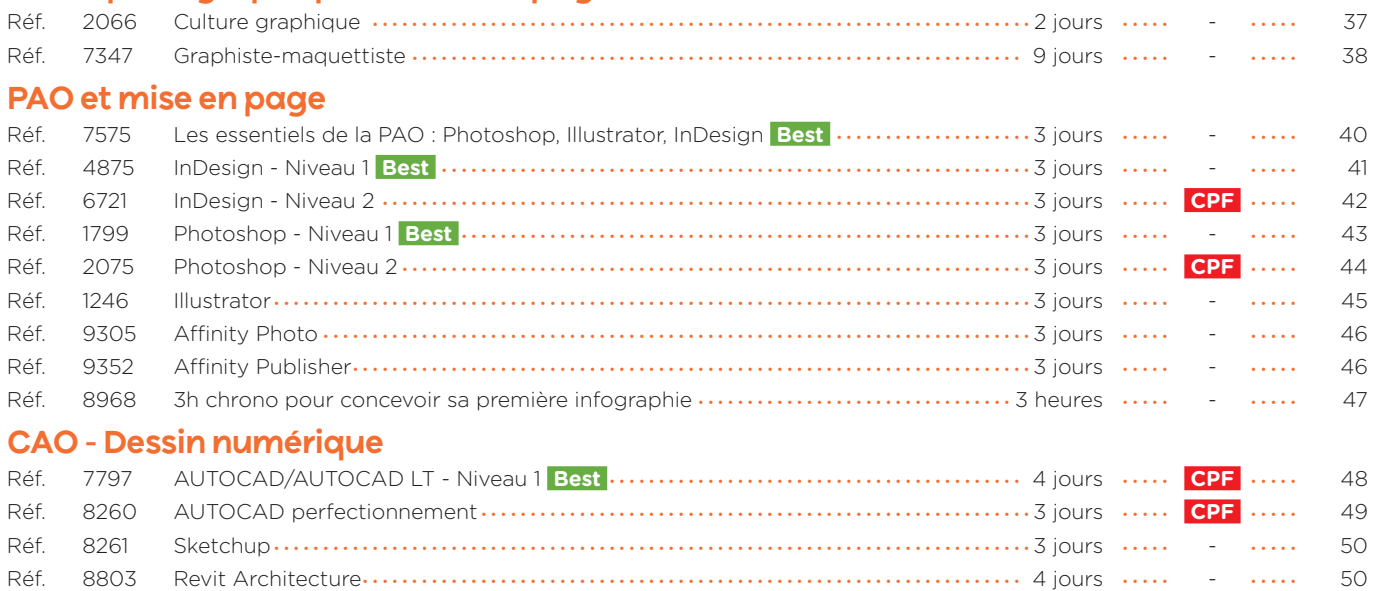

#### **Culture graphique**

Les bases du langage graphique pour activer sa créativité

#### **Objectifs professionnels** • Professionnaliser la conception graphique ; concevoir des mises en page attractives. • Cultiver sa créativité. **Pour qui** • Graphiste, maquettiste, utilisateur PAO. • Toute personne créant des documents. **Évaluation** • Évaluation des compétences acquises via un questionnaire en ligne intégrant des mises en situation. **Prérequis** • Aucun. **2 jours (14h) Présentiel ou à distance** + accès au LearningHub **1 285 €HT Réf. 2066 Programme Niveau** : Perfectionnement • Individualisation de la formation : les participants apportent 1 ou 2 exemples de travaux qui sont analysés et commentés par le consultant. **Le+ Avant +**• Un autodiagnostic. **Pendant - En groupe 1 - Utiliser les langages de l'expression visuelle** Le langage de la lettre et les choix typographiques. • Symbolique et harmonie des couleurs. • Vérifier la lisibilité texte et couleurs. • Équilibrer les rapports texte/image. • Décrypter et analyser les caractéristiques d'une maquette. **2 - Consolider sa créativité** • Connaître les principaux courants graphiques historiques. Savoir reconnaître les tendances et les styles. • Récupérer et retranscrire un principe graphique. • Analyser la publication à améliorer. • Mettre en place des pistes de recherche. **3 - Donner du style à ses créations** • Les modes de mise en page (tracés, colonnes, modules). • Adapter le style au contenu, à la cible et au budget. • Créer en fonction de la spécificité du support : affiche, flyer, invitation, magazine, … • Choisir les placements de l'image ; rechercher une cohérence visuelle.  **Après - Mise en œuvre +**• Un programme de renforcement : "Un défi par semaine pendant 7 semaines".

Dates : Retrouvez les dates et les places disponibles en tapant cegos.fr/2066 Formation proposée à Paris, Classe à distance

#### **9 jours (63h)**

**Présentiel ou à distance** + accès au LearningHub

#### **4 190 €HT**

**Niveau** : Fondamental

#### **Réf. 7347**

#### **Objectifs professionnels**

- Acquérir la maîtrise essentielle des outils du graphisme et de la PAO.
- Développer ses connaissances en termes de conception graphique.
- Maîtriser les bases de la mise en page. • Maîtriser les fondamentaux des logiciels : - Photoshop ;
- Illustrator ;
- InDesign.

#### **Pour qui**

• Toute personne souhaitant acquérir les bases du métier de graphiste-maquettiste.

#### **Évaluation**

• Évaluation des compétences acquises via un questionnaire en ligne intégrant des mises en situation.

#### **Prérequis**

• Aucun.

#### **Programme**

#### Partie 1 : Mise en page avec InDesign (3 jours)

#### **1 - Mise en page avec InDesign**

- Acquérir les bases de l'expression visuelle :
- principes de la communication graphique ;
- identifier les cibles des documents et leurs impératifs ;
- analyser le contenu et les objectifs ;
- les grandes règles de mise en page.
- Se familiariser avec InDesign : les principes de base : - manipuler et gérer les blocs (placement, duplication, alignement…) ;
- la palette de contrôle contextuelle.
- Travailler le texte et la typographie :
- saisir, sélectionner et modifier du texte ;
- les palettes de contrôle de caractères et de paragraphes ;
- les techniques de gestion typographique : interlignage fixe
- et automatique, approche, césure, espaces… - les styles.
- Gérer les blocs :
- le chaînage et le multicolonnage ;
- importer des textes et des images.
- Mettre en page :
- le panneau page et les gabarits ;
- les mises en pages liquides et le redimensionnement automatique.

#### Partie 2 : Traitement de la photo avec Photoshop (3 jours)

#### **2 - Photoshop**

- Découvrir les possibilités de Photoshop :
- présentation de différentes créations ;
- les échanges entre Photoshop et les logiciels de mise en page.
- Se familiariser avec le logiciel :
- personnaliser et enregistrer son espace de travail ;
- apprendre à naviguer dans Photoshop et régler son interface de travail ;
- ouvrir une image avec Bridge ;
- enregistrer sous, enregistrer pour le Web.
- Acquérir les bases théoriques indispensables :
- les espaces colorimétriques pour le Web et le print ;
- la résolution d'une image selon sa destination finale.
- Un tour d'horizon du métier de graphiste-maquettiste. Ce cycle de formation permet d'appréhender les différentes facettes du métier et d'en acquérir toutes les bases.
- Une formation concrète. Les participants sont amenés à retoucher des photos, créer des illustrations et réaliser des mises en page. Le consultant accompagne chaque participant dans son travail de conception graphique.
- Le + digital : la liste des sites clés de référence pour approfondir ses connaissances.
- Cadrer, adapter la taille de l'image :
- modifier la dimension et résolution d'une image ; - cadrage libre et cadrage fixe et inclinaison.
- Sélectionner une zone d'image :
	- outils de sélection classiques ;
	- additionner ou soustraire des sélections ;
	- mémoriser les sélections réalisées et les modifier.
- La fonction améliorer le contour :
	- les fonctions de production ;
- les calques ;
- le texte ;
- les filtres simples.
- La retouche simple :
- découverte des outils de retouche ;
- utilisation des modes de contenus pris en compte.

#### Partie 3 : Infographie avec Illustrator (3 jours)

#### **3 - Illustrator**

- Découvrir Illustrator :
- les différents types d'illustrations ;
- les échanges avec les logiciels de la suite ;
- l'interface et l'environnement de travail ;
- le document : formats, plans de travail et modes colorimétriques ;
- les modes d'affichage tracés et aperçu, zoom et outil main.
- Dessiner et colorier avec Illustrator :
- les outils géométriques ;
- les contours ;
- la plume ; - la couleur.
- Transformer les objets :

#### **Dates en présentiel ou en classe à distance**

Retrouvez les dates et les places disponibles en tapant cegos.fr/7347 Formation proposée à Paris, Classe à distance

**Le+**

- les fonctions associer, isolation, joindre…
- les outils de transformation ;
- les pathfinders ;
- les dégradés de formes ;
- optimiser vos créations ;
- la vectorisation dynamique ;
- le guide des couleurs ;
- les symboles et les formes.

#### Matériel et logiciel utilisé

- Pour les formations réalisées en salle, dans nos centres de formation, un ordinateur et l'accès au logiciel dans les versions appropriées sont fournis.
- Pour les formations à distance, chaque participant devra être équipé du logiciel objet de la formation, sur l'ordinateur qui lui servira à suivre la classe virtuelle.

#### **Les essentiels de la PAO : Photoshop, Illustrator, InDesign** Réaliser ses premiers documents pour le print et le web

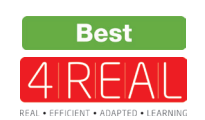

#### **3 jours (21h)**

**Présentiel ou à distance** + accès au LearningHub

#### **1 260 €HT**

**Niveau** : Fondamental

#### **Réf. 7575**

#### **Objectifs professionnels**

- S'initier à la PAO.
- Comprendre l'environnement technique de la PAO.
- Envisager les réalisations possibles en PAO. • Mieux dialoguer avec les agences,
- les studios, les freelance, et mieux appréhender les évolutions métier.
- Évaluer les travaux que l'on peut réaliser et ceux que l'on doit sous-traiter.

#### **Pour qui**

• Toute personne souhaitant s'initier à la PAO.

#### **Évaluation**

• Évaluation des compétences acquises via un questionnaire en ligne intégrant des mises en situation.

#### **Prérequis**

• Aucun.

#### **Programme**

#### **Avant**

- **+** Un autodiagnostic.
- **+** Des premiers conseils et outils.

#### **Pendant - En groupe**

#### **1 - Comprendre l'environnement PAO**

- La chaîne graphique : tour d'horizon des contraintes et techniques.
- Découverte de l'environnement PAO, des différents types de documents (formats, plis, fonds perdus…).
- Comprendre la couleur (les différents modes couleurs, RVB, CMJN, WEB sécurisées…).
- L'image numérique (résolution, définition, BD, HD…).
- Les différents formats de fichiers (Jpeg, PSD, Png,…).
- La chaîne graphique et ses contraintes (périphériques, couleurs, photogravure, numérique…).
- Les logiciels de PAO courants.
- Définir les objectifs à se fixer pour réaliser un document.
- Se familiariser avec l'interface des logiciels.
- **2 Découvrir les logiciels PAO**
- Photoshop
- Préparer les photos, recadrer, modifier, corriger, choisir le bon format d'enregistrement, créer des masques, aborder le photomontage.
- Taille et traitement de l'image.
- Les techniques de sélection.
- Les retouches de base.
- Les calques et le photomontage simple.
- Les différents formats d'enregistrement.
- Illustrator
- Les outils et techniques de base.
- 4REAL© : des parcours axés sur la transposition en situation de travail, alliant le meilleur de la formation en groupe à des activités à distance individuelles et personnalisables, pour plus d'efficacité.
- Un exercice de synthèse pour aborder les fonctions essentielles des différents logiciels.
- Manipulation d'objets existants et personnalisation.
- Rappels sur les calques et les couleurs.
- Créer des dessins, logos, transformer les objets, personnaliser ses créations.
- InDesign
	- Création et manipulation des blocs.
	- Saisir et mettre en forme du texte.
	- Importation (image, textes…).
- Gérer les styles.
- Gérer les habillages.
- Mettre en page le document et utiliser les règles de mise en page.

#### **3 - Réaliser des documents simples en PAO**

- Le rassemblement des sources.
- La préparation du document en fonction des finalités.
- Réaliser des documents simples et présentables (flyer, carte de visite...)
- Préparer les fichiers pour l'impression, diffuser sur le Web.

#### **4 - Matériel et logiciel utilisé**

- Pour les formations réalisées en salle, dans nos centres de formation, un ordinateur et l'accès au logiciel dans les versions appropriées sont fournis.
- Pour les formations à distance, chaque participant devra être équipé du logiciel objet de la formation, sur l'ordinateur qui lui servira à suivre la classe virtuelle.

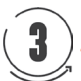

#### **Après - Mise en œuvre en situation de travail**

**+** Un programme de renforcement : "Un défi par semaine pendant 7 semaines", pour aider à mettre en œuvre la formation.

#### **Dates en présentiel ou en classe à distance**

Retrouvez les dates et les places disponibles en tapant cegos.fr/7575 Formation proposée à Paris, Lyon, Nantes, Classe à distance

## **Le+**

#### **InDesign - Niveau 1** Acquérir les bases pour bien mettre en page vos documents

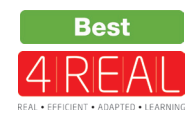

### **3 jours (21h)**

**Présentiel ou à distance** + accès au LearningHub

#### **1 550 €HT**

**Niveau** : Fondamental

#### **Réf. 4875**

### **Objectifs professionnels**

- Créer des maquettes complètes, cohérentes, efficaces en production, et les préparer
- pour l'impression et l'édition numérique. • Bénéficier de nouveaux outils de création
- de pages permettant l'imbrication souple de divers médias, textes, graphiques, images dans InDesign.

#### **Pour qui**

- Graphiste, maquettiste, illustrateur.
- Toute personne amenée à concevoir des mises en page élaborées et attractives.

#### **Évaluation**

• Évaluation des compétences acquises via un questionnaire en ligne intégrant des mises en situation.

#### **Prérequis**

• Aucun.

#### **Programme**

**Avant**

- **+** Un autodiagnostic.
- **+** Des premiers conseils et outils.

#### **Pendant - En groupe**

#### **1 - Découvrir InDesign CC**

- Identifier les principaux usages d'InDesign.
- Adapter le mode d'affichage du document à l'écran. • Modifier un document existant.

#### **2 - Prendre en main InDesign**

- Manipuler un bloc de texte.
- Créer un premier document. Importer des images.
- Saisir et formater du texte.
- Redimensionner des éléments d'une mise en page.

#### **3 - Mettre en forme du texte**

- Utiliser les panneaux Caractère et Paragraphe.
- Afficher les caractères masqués.
- Mettre en forme du texte.

#### **4 - Personnaliser les paramètres**

- Créer un document à fond perdu, en recto-verso.
- Personnaliser une forme de bloc.
- Utiliser les repères de marge.

#### **5 - Créer des mises en page**

- Comprendre l'utilité de la mise en page en colonnes.
- Tracer des grilles de blocs et importer un lot d'images.

#### **Après - Mise en œuvre en situation de travail**

**+** Un programme de renforcement : "Un défi par semaine pendant 7 semaines". **+** Évaluez et certifiez votre niveau de connaissances : cette formation intègre la certification TOSA®.

#### **Dates en présentiel ou en classe à distance**

Retrouvez les dates et les places disponibles en tapant cegos.fr/4875 Formation proposée à Paris, Classe à distance

#### **Le+**

- Des exercices pratiques assurent l'acquisition d'un savoir-faire pour une mise en production aisée et immédiate.
- Une approche personnalisée : chaque participant apporte un document professionnel. Des conseils et diagnostics lui seront donnés.
- Tous vos exercices et cas pratiques vous sont remis à l'issue de votre formation.
- Diviser un bloc de texte en colonnes.
- Organiser le contenu à l'aide des calques.

#### **6 - Gérer les couleurs et les effets**

- Personnaliser son nuancier.
- Récupérer les couleurs d'une image.
- Appliquer des effets.

#### **7 - Mettre en forme à l'aide des styles**

• Créer, appliquer et modifier un style de paragraphe/de caractère.

#### **8 - Gérer les images importées**

- Différenciez pixel et vectoriel.
- Adopter la bonne résolution.
- Agrandir des images pixel et vectorielles.

#### **9 - Utiliser des gabarits**

- Créer et utiliser les gabarits.
- Importer du texte long avec génération de pages.

#### **10 - Diffuser vos documents**

- Assembler le document pour archive.
- Exporter vos documents au format PDF.

## **InDesign - Niveau 2**

#### Maquettes et mises en pages avancées

#### **3 jours (21h)**

- **Présentiel ou à distance**
- + certification incluse
- + accès au LearningHub

#### **1 795 €HT**

**Niveau** : Perfectionnement

#### **Réf. 6721**

#### **Le+**

- Cette formation de perfectionnement à InDesign est opérationnelle : chacun des exercices vise la résolution des problèmes de production rencontrés.
- Approche personnalisée : les participants apportent des exemples concrets pour lesquels ils souhaitent une analyse personnalisée et des conseils opérationnels.
- Évaluer et certifier votre niveau de connaissances en InDesign : certification TOSA incluse dans cette formation.

#### **Objectifs professionnels**

- Comprendre les subtilités de InDesign et augmenter son efficacité en production.
- Améliorer la gestion des documents longs.
- Mieux maîtriser les fonctions avancées de InDesign.

#### **Pour qui**

• Graphiste, maquettiste, assistant en charge de la PAO, toute personne en charge de la mise en page de documents complexes et ayant déjà une bonne pratique du logiciel.

#### **Évaluation**

• Évaluation des compétences acquises via un questionnaire en ligne intégrant des mises en situation.

#### **Prérequis**

• Aucun

#### **Programme**

#### **1 - Confirmer et approfondir ses acquis**

- Personnaliser InDesign : espace de travail, préférences, nuancier, bibliothèque CC.
- Revoir l'utilisation de gabarits : page simple et en vis-à-vis, fond perdu, marges et folio.
- Rappeler l'importance des styles de paragraphe et de caractère.
- Gérer les images : importation, ajustement au bloc, mise à l'échelle,
- Organiser le contenu
- d'un document à l'aide des calques. **2 - Améliorer ses mises en page**
- Gérer les retraits et espacements.
- Améliorer l'apparence des paragraphes.
- Paramétrer filets, bordure et arrière-plan de paragraphe.
- Construire une mise en page en colonnes : gabarit et bloc de texte, grille de ligne de base, étendu de colonne.
- Créer des documents spécifiques : Créer une variante de mise couvertures, dépliant 3 volets,
- coupon prédécoupé. • Personnaliser puces
- et numérotation. • Paramétrer les options d'enchaînement.
- Utiliser les tabulations pour les formulaires.
- Mettre en forme des tableaux.

#### **3 - Gagner en production**

- alignement, modifier avec. Exploiter les styles. • Modifier du texte avec la fonction Rechercher/Remplacer.
	- Découvrir le GREP avec les fonctions Rechercher/Remplacer et styles GREP.
	- Créer des légendes dynamiques ou Assembler le document statiques.
	- Importer du texte : supprimer ou conserver les styles, correspondance de style, texte lié.
	- Importer des tableaux Excel et gérer la liaison dynamique.
	- Ajouter des pages de différentes tailles au document.

en page.

#### **4 - Gérer des documents longs**

- Créer un livre : diviser un projet en plusieurs documents InDesign.
- Utiliser les variables : date du document, folio personnalisé, en-tête de chapitre.
- Ajouter des notes de bas de page.
- Ajouter une table des matières et un index.
- Baser des gabarits sur d'autres gabarits.
- **5 Diffuser vos documents**
- Réaliser les contrôles en amont : liens, texte en excès, résolution d'image, espace couleur.
- pour archive.
- Exporter vos documents au format PDF.

#### **Dates en présentiel ou en classe à distance**

Retrouvez les dates et les places disponibles en tapant cegos.fr/6721 Formation proposée à Paris, Classe à distance

#### **La certification TOSA® incluse**

La certification TOSA® InDesign certifie un niveau de compétence sur le logiciel.

L'examen, d'une durée maximale d'une heure, est composé de 35 questions (QCM et exercices pratiques) et s'effectue en ligne, avec un module de «surveillance à distance». Le mail de connexion sera adressé au candidat par Isograd®, l'organisme certificateur. La certification permet de :

- mesurer et valider des compétences pour attester d'un niveau (initial, basique, opérationnel, avancé ou expert) ;
- obtenir un score sur 1000 que vous pouvez afficher sur votre CV.

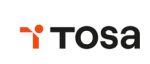

**CERTIFICAT** 

#### **3 jours (21h)**

**Présentiel ou à distance** + accès au LearningHub

#### **1 380 €HT**

**Niveau** : Fondamental

#### **Réf. 1799**

#### **Programme**

**+** Un autodiagnostic.

#### **1 - Découvrir Photoshop**

- L'interface et les outils.
- Ouvrir, fermer, ranger les palettes, mémoriser vos espaces de travail.

#### **2 - Cadrer, adapter la taille de l'image avec Photoshop**

- Recadrer, redresser, agrandir la zone de travail.
- Préparer une image pour le Web.

#### **3 - Détourer vos images**

- Détourer, additionner, soustraire, mémoriser vos sélections flottantes.
- Le rayon d'analyse et la décontamination de la couleur de détourage.
- Détourer des images à contours nets pour l'impression avec un tracé vectoriel.

#### **4 - Réparer vos images**

- Dupliquer, supprimer les imperfections avec les outils tampon et correcteur.
- Supprimer une portion d'image avec analyse de contenu manquant.
- Création de motifs simples et utilisation de l'outil tampon de motif.

#### **Objectifs professionnels**

- Acquérir les bases essentielles de Photoshop pour redimensionner, recadrer, retoucher
- les couleurs et les imperfections de vos photos. • Maîtriser les principaux détourages d'images
- avec Photoshop.
- Préparer vos visuels pour l'impression ou pour le Web.

#### **Pour qui**

• Maquettiste, graphiste, opérateur(trice) PAO.

#### **Évaluation**

• Évaluation des compétences acquises via un questionnaire en ligne intégrant des mises en situation.

#### **Prérequis**

• Aucun.

## **Le+**

- Apprentissage pas à pas facilité par l'expérience et la pédagogie du consultant.
- Prise en main immédiate du logiciel, formation opérationnelle dès le retour en entreprise.
- De nombreux cas concrets, des exemples variés et stimulants.
- Utiliser des filtres pro pour adoucir, renforcer vos images.

#### **5 - Corriger la chromie (les bases)**

- Comprendre l'importance des modes colorimétriques, des résolutions d'images.
- Corriger la tonalité, la saturation, ajuster les couleurs des images.
- Utiliser les pinceaux de correction de chromie.
- Remplacer une couleur, un élément par plages de couleurs.

#### **6 - Utiliser les calques de montage (les bases)**

- Création, duplication, chaînage de calques pour le photomontage.
- Utilisation des masques de fusion et écrêtage.
- Transparence, modes de fusion et effets.
- Utiliser les calques de textes, de formes ou de réglages.

#### **7 - Matériel et logiciel utilisé**

- Pour les formations réalisées en salle, dans nos centres de formation, un ordinateur et l'accès au logiciel dans les versions appropriées sont fournis.
- Pour les formations à distance, chaque participant devra être équipé du logiciel objet de la formation, sur l'ordinateur qui lui servira à suivre la classe virtuelle.

**+** Évaluez et certifiez votre niveau de connaissances : cette formation intègre la certification TOSA®.

#### **Dates en présentiel ou en classe à distance**

Retrouvez les dates et les places disponibles en tapant cegos.fr/1799 Formation proposée à Paris, Lyon, Classe à distance

## **Photoshop - Niveau 2**

Retouche et photomontage experts

#### **3 jours (21h)**

- **Présentiel ou à distance**
- + certification incluse
- + accès au LearningHub

#### **1 615 €HT**

**Niveau** : Perfectionnement

#### **Réf. 2075**

#### **Le+**

- Le formateur apporte aide et conseils personnalisés aux participants afin qu'ils optimisent leur production de visuels avec Photoshop.
- Tous vos exercices et cas pratiques vous sont remis à l'issue de votre formation.

#### **Objectifs professionnels**

- Créer des images pour l'imprimeur et pour le Web.
- Acquérir une méthode rationnelle. • Gagner du temps en utilisant les outils appropriés.
- Faire des retouches crédibles.
- Acquérir des trucs et astuces "pro".

#### **Pour qui**

**Programme**

d'image et les modes colorimétriques.

• Accentuer la luminosité, le contraste et la saturation. Corriger la vibrance, la tonalité, réchauffer ou refroidir une image. • Mélanger des couches, choisir des variantes de corrections. • Utiliser Camera Raw. **3 - Créer vos bibliothèques** • Créer et mémoriser vos objets

• Création de brosses persos, utilisation du pinceau mélangeur

**4 - Détourer dans Photoshop**

**Photoshop**

**1 - Réviser les fondamentaux** 

Personnaliser l'espace de travail naviguer dans Photoshop. • La résolution, le rééchantillonnage

**2 - Pratiquer la retouche de chromie**

• Maquettiste et opérateur(trice) PAO, graphiste, illustrateur, photographe ayant déjà une bonne pratique de Photoshop.

alpha).

ou d'écrêtages.

**Photoshop**

et correcteur.

en compte. **6 - Créer des montages imbrications**

masques associés.

• Sélectionner une portion d'image par plages de couleurs. • Extraire des images, correction, analyse et décontamination de couleur de détourage.

• Utilisation des masques de fusion

**5 - Réparer vos images avec** 

• Ajouter, dupliquer des pixels avec les tampons duplication

• Remplir avec analyse de contenu manquant et contenu pris

• Utilisation poussée des calques d'images, de réglages et de leurs

#### **Évaluation**

• Évaluation des compétences acquises via un questionnaire en ligne intégrant des mises en situation.

#### **Prérequis**

• Aucun

- Créer des sélections, les améliorer, les mémoriser, les affiner (couches Conversion des calques en objet dynamique, récupération d'objet
	- Illustrator. • Application de filtres dynamiques
	- modifiables. • Utilisation des effets et objets 3D.

#### **7 - Automatiser des tâches**

- Détourage avec les outils vectoriels. • Création et utilisation des scripts et des droplets.
	- Utilisation d'Adobe Bridge et mini-Bridge pour l'automatisation.

#### **8 - Préparer les images pour la photogravure ou le Web**

• Comparaison des formats d'enregistrement et leur utilisation optimale.

#### **9 - Matériel et logiciel utilisé**

- Pour les formations réalisées en salle, dans nos centres de formation, un ordinateur et l'accès au logiciel dans les versions appropriées sont fournis.
- Pour les formations à distance, chaque participant devra être équipé du logiciel objet de la

#### **Dates en présentiel ou en classe à distance**

vectoriels.

et réaliste. • Préparation de motifs juxtaposables pour corriger

des zones vides.

Retrouvez les dates et les places disponibles en tapant cegos.fr/2075 Formation proposée à Paris, Classe à distance

#### **La certification TOSA® incluse**

La certification TOSA® Photoshop certifie un niveau de compétence sur le logiciel.

L'examen, d'une durée maximale d'une heure, est composé de 35 questions (QCM et exercices pratiques) et s'effectue en ligne, avec un module de «surveillance à distance». Le mail de connexion sera adressé au candidat par Isograd®, l'organisme certificateur. La certification permet de :

- mesurer et valider des compétences pour attester d'un niveau (initial, basique, opérationnel, avancé ou expert) ;
- obtenir un score sur 1000 que vous pouvez afficher sur votre CV.

## **TOSA**

## **CERTIFICAT**

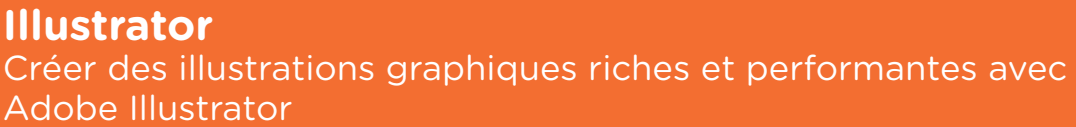

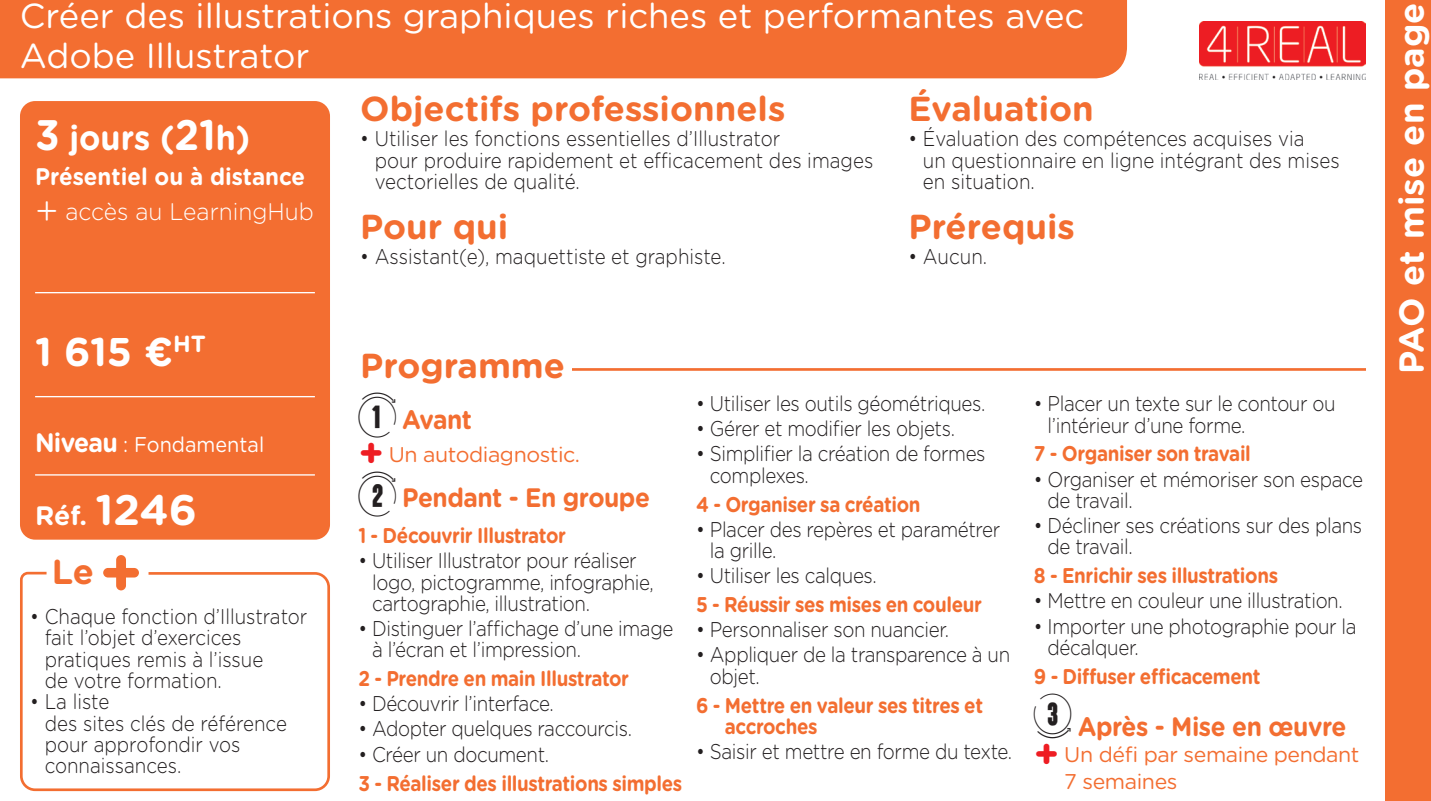

Dates : Retrouvez les dates et les places disponibles en tapant cegos.fr/1246 Formation proposée à Paris, Classe à distance

#### **Affinity Photo**

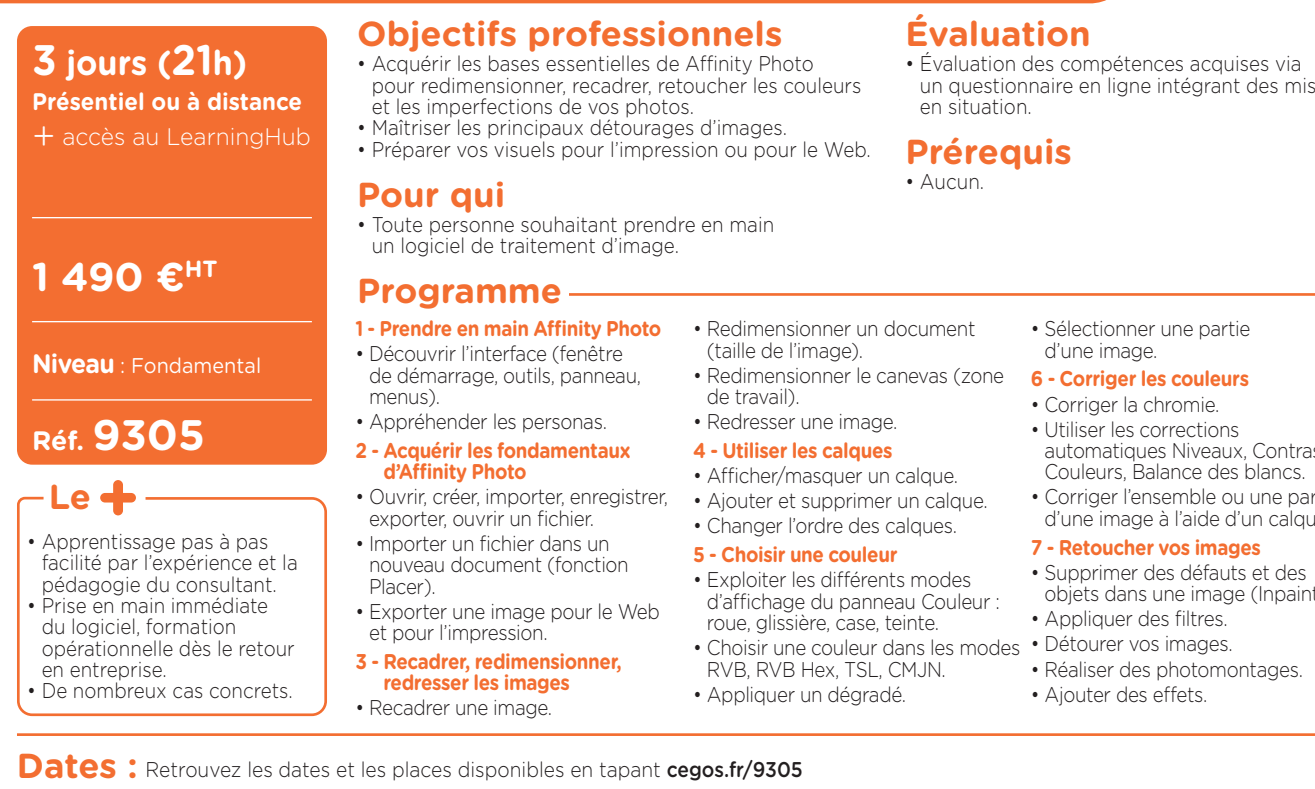

Formation proposée à Paris, Classe à distance

et l'édition numérique. **3 jours (21h) Présentiel ou à distance** + accès au LearningHub **Affinity Publisher**

#### **1 490 €HT**

**Niveau** : Fondamental

#### **Réf. 9352**

- **Le+**
- Des exercices pratiques assurent l'acquisition d'un savoir-faire pour une mise en production aisée et immédiate.
- Une approche personnalisée : chaque participant apporte un document professionnel.

#### **Objectifs professionnels**

- Créer des maquettes complètes, cohérentes, efficaces en production, et les préparer pour l'impression
- Bénéficier de nouveaux outils de création de pages permettant l'imbrication souple de divers médias, textes, graphiques, images dans Affinity Publisher.

#### **Pour qui**

• Graphiste, maquettiste, illustrateur.

#### **Programme**

- **1 Découvrir Affinity Publisher**
- Identifier les principaux usages.
- S'initier à l'interface. **2 - Prendre en main Affinity**
- **Publisher**
- Importer des images.
- Redimensionner des éléments. • Ajouter et supprimer des pages.
- **3 Mettre en forme du texte**
- Saisir et formater du texte.
- Adopter les bons réflexes.
- **4 Personnaliser les paramètres d'un document**
- Paramétrer un document lors de sa création.
- Créer un document à fond perdu.
- Utiliser les repères de marge. **5 - Créer des mises en pages**
- Comprendre l'utilité de la mise
- en page en colonnes. • Organiser le contenu à l'aide
- des calques. • Habiller un élément graphique
- avec du texte. **6 - Gérer les couleurs et les effets**
- Découvrir les panneaux. Personnaliser son nuancier. • Utiliser l'opacité et les options
- de fusion.
- Appliquer un effet.
- **7 Gérer les images importées** • Différencier pixel et vectoriel.
- 
- automatiques Niveaux, Contraste,
- Corriger l'ensemble ou une partie d'une image à l'aide d'un calque.
- objets dans une image (Inpainting).

Dates : Retrouvez les dates et les places disponibles en tapant cegos.fr/9352

Formation proposée à Paris, Classe à distance

- Adopter la bonne résolution.
	- Organiser ses fichiers et gérer les images liées.
	- **8 Utiliser des gabarits**
	- Créer et utiliser les gabarits. • Importer du texte long
	- avec génération de pages.
	- **9 Diffuser vos documents**
	- Exporter vos documents.
	- Préparer un fichier.
	- Les modes de diffusion.
- 
- -
	- **Évaluation**
	- Évaluation des compétences acquises via un questionnaire en ligne intégrant des mises
	- en situation.
	-
	- -
	- - **Prérequis**
		- Aucun.
- -

un questionnaire en ligne intégrant des mises

### **3h chrono pour concevoir sa première infographie**

**CHRONO** 

**PAO et mise en page**

**PAO et mise en page** 

#### **Classe virtuelle à distance**

+ accès au LearningHub

#### **375 €HT**

**Niveau** : Fondamental

#### **Réf. 8968**

#### **Programme**

- **1 Première heure en groupe à distance Immersion et interactivité**
- Définir son objectif de communication. • Choisir parmi les différents types
- d'infographies.
- Recourir aux outils de création d'infographies.
- **2 Deuxième heure en individuel Action** • Mise en pratique individuelle avec hot-line
- du consultant :
- sélectionner les données à mettre en valeur ;
- exprimer son message-clé ;
- structurer son infographie.

#### **Classes virtuelles**

Retrouvez en temps réel les dates et les places disponibles en tapant cegos.fr/8968

**Objectifs professionnels**

• Concevoir et réaliser sa première infographie.

#### **Pour qui**

• Toute personne amenée à faire passer un message sous forme d'infographie.

#### **Évaluation**

• Évaluation des compétences acquises via un questionnaire en ligne.

#### **Prérequis**

• Aucun.

- **3 Troisième heure en groupe à distance Consolidation et optimisation** • Les participants présentent leur infographie :
	- échange de bonnes pratiques. • Le formateur apporte des conseils
	- pour d'éventuelles améliorations.
	- Promouvoir et diffuser l'infographie.

#### **AUTOCAD/AUTOCAD LT - Niveau 1** Réussir plans et dessins avec Autocad ou Autocad LT

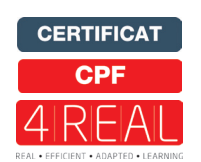

#### **4 jours (28h)**

**Présentiel ou à distance**

- + certification incluse
- + accès au LearningHub

#### 2 005 €<sup>HT</sup>

**Niveau** : Fondamental

#### **Objectifs professionnels**

- Acquérir les bases essentielles du logiciel Autocad pour réaliser des plans et des dessins en 2D.
- Réaliser et produire des plans et des dessins techniques avec Autocad.

#### **Pour qui**

Technicien, dessinateur, responsable de bureau d'études, architectes, architecte d'intérieur, professionnels du bâtiment, paysagiste, urbaniste et toute personne amenée à utiliser Autocad.

#### **Évaluation**

• Évaluation des compétences acquises via un questionnaire en ligne intégrant des mises en situation.

#### **Prérequis**

• Aucun.

#### **Réf. 7797**

#### **Programme**

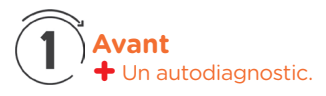

## **Pendant - En groupe**

#### **1 - Prendre en main Autocad**

- Se familiariser avec l'interface : zone-écrans ; menus ; boîte à outils.
- Configurer et utiliser la souris.
- Savoir saisir les commandes.
- Identifier les formats de fichier.

#### **2 - Réaliser les dessins avec Autocad**

- Débuter un nouveau dessin.
- Créer un objet avec des lignes et des hachures.
- Créer des cercles, arcs de cercle et ellipses.
- Utiliser les aides au dessin : accrochage ; grille ; coordonnées…

#### **3 - Modifier un dessin**

- Utiliser les barres d'outils.
- Modifier les attributs.
- Construire un objet à partir d'objets existants.
- Gérer les calques.
- Créer des blocs.
- **4 Manipuler le texte et les styles dans Autocad**

3

#### **Après - Mise en œuvre en situation de travail**

**+** Un programme de renforcement : "Un défi par semaine pendant 7 semaines".

#### **Dates en présentiel ou en classe à distance**

Retrouvez les dates et les places disponibles en tapant cegos.fr/7797 Formation proposée à Paris, Classe à distance

#### **La certification TOSA® incluse**

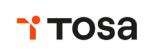

La certification TOSA® certifie un niveau de compétence sur les logiciels Word, Excel, PowerPoint, Outlook, Photoshop, InDesign ou WordPress.

L'examen, d'une durée maximale d'une heure, est composé de 35 questions (QCM et exercices pratiques) et s'effectue en ligne, avec un module de "surveillance à distance". Le mail de connexion sera adressé au candidat par Isograd®, l'organisme certificateur. La certification permet de :

- Mesurer et valider des compétences pour attester d'un niveau précis
- Obtenir un score sur 1000 que vous pouvez afficher sur votre CV.

- **Le+**
- Les participants réalisent des exercices pratiques qui assurent l'acquisition d'un savoir-faire pour une mise en production aisée et immédiate.
- Approche personnalisée : chaque participant apporte un document de son entreprise. Des conseils et diagnostics lui seront donnés.
- La liste des sites clés de référence pour approfondir ses connaissances.
- Réaliser l'habillage et la cotation du dessin.
- Gérer les styles : cote ; tolérances ; repères ; unité… • Créer du texte multiligne, choisir le style de texte, les polices.

#### **5 - Annoter et composer les plans**

- Créer un plan 2D.
- L'Espace Objet /papier.
- Gérer les échelles et l'affichage.
- Créer des bibliothèques.

#### **6 - Importer et exporter des fichiers Autocad**

- Importer et exporter dans les différents formats.
- Gestion et sauvegarde des mises en page.
- Éditer les plans (imprimante/traceur).

#### **7 - Matériel et logiciel utilisé**

- Pour les formations réalisées en salle, dans nos centres de formation, un ordinateur et l'accès au logiciel dans les versions appropriées sont fournis.
- Pour les formations à distance, chaque participant devra être équipé du logiciel objet de la formation, sur l'ordinateur qui lui servira à suivre la classe virtuelle.

#### **AUTOCAD perfectionnement**

Fonctionnalités avancées

#### **3 jours (21h)**

- **Présentiel ou à distance**
- + certification incluse
- + accès au LearningHub

#### **1 690 €HT**

**Niveau** : Perfectionnement

#### **Réf. 8260**

#### **Le+**

- Les participants réalisent des exercices pratiques pour une mise en production aisée et immédiate.
- Approche personnalisée : chaque participant apporte un document de son entreprise.

#### **Objectifs professionnels**

- Maîtriser les options avancées d'édition, de dessin et des calques ; utiliser les fichiers de gabarits.
- Utiliser une bibliothèque de blocs dynamiques avec attributs.

#### **Pour qui**

**Programme**

**d'outils**

**avancés**

de calques.

régions.

**blocs** • Principe et création.

• Outil de filtre de sélection. **4 - Utiliser des régions** • Création de régions.

• Propriétés des régions. **5 - Créer des blocs et attributs de** 

**1 - Rappels de base sur AutoCAD** • Méthodologie de travail.

• Principe des macro-commandes. • Gestion des profils utilisateurs. **3 - Gérer les outils de calques** 

• Technicien, dessinateur, architecte et toute personne amenée à se perfectionner sur Autocad.

#### **Évaluation**

• Évaluation des compétences acquises via un questionnaire en ligne intégrant des mises en situation.

#### **Prérequis**

• Aucun

- 
- Étiquetage et caractéristiques des blocs.
- Extraction des données vers MS Excel.
- 
- 
- Commandes de calques rapides. **ou xref**
	- PDF/JPEG.
	-
	-
	-
	- de coordonnées.
	-
	- nommées.
	-
- **Dates en présentiel ou en classe à distance**

Retrouvez les dates et les places disponibles en tapant cegos.fr/8260 Formation proposée à Paris, Classe à distance

## **La certification TOSA® incluse**

La certification TOSA® Autocad certifie un niveau de compétence sur le logiciel.

L'examen, d'une durée maximale d'une heure, est composé de 35 questions (QCM et exercices pratiques) et s'effectue en ligne, avec un module de «surveillance à distance». Le mail de connexion sera adressé au candidat par Isograd®, l'organisme certificateur. La certification permet de :

- mesurer et valider des compétences pour attester d'un niveau (initial, basique, opérationnel, avancé ou expert) ;
- obtenir un score sur 1000 que vous pouvez afficher sur votre CV.

**TOSA** 

**CERTIFICAT** CPI

- **6 Utiliser les blocs dynamiques**
- Concept et création.
- 
- 
- 

- 
- 
- 
- 

#### • Gestion de bibliothèques d'objets.

- Paramètres et actions.
- 
- Attacher un fichier externe DWG /
- Visibilité et délimitation.
- Gestion des calques des xref.

#### **8 - Les SCU et les vues**

- Création et gestion de systèmes
- Basculer le plan.
- Création et sauvegarde de vues

#### • Introduction au géo-référencement.

#### **9 - Matériel et logiciel utilisé**

- Filtres et groupes de calques. • Création et mise à jour d'états • Usage et exploitation.
	- -

- Opérations booléennes sur les
	-
	-
	-

et l'accès au logiciel dans les versions appropriées sont fournis. • Pour les formations à distance, chaque participant devra être équipé du logiciel objet de la formation, sur l'ordinateur qui lui servira à suivre la classe virtuelle.

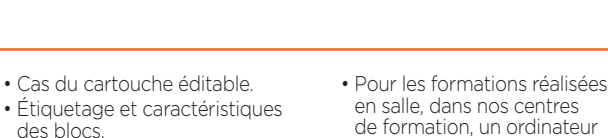

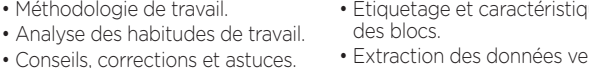

#### **2 - Créer et personnaliser les barres**

- -
	- Exemples de cas d'usage.
	- **7 Usages des références externes**

#### **Sketchup** Concevoir et créer en 3D

## **3 jours (21h)**

**Présentiel ou à distance** + accès au LearningHub

#### **1 695 €HT**

**Niveau** : Fondamental

#### **Réf. 8261**

#### **Le+**

• Les participants réalisent des exercices pratiques et personnalisés.

• Des conseils et diagnostics sont donnés à chacun.

#### **Objectifs professionnels**

- Utiliser Sketchup pour dessiner des plans en 2D et des objets en 3D.
- Maîtriser les outils pour dessiner et modifier des objets, gérer des modèles types.

#### **Pour qui**

• Toute personne amenée à utiliser Sketchup.

#### **Programme**

- **1 Bien démarrer avec Sketchup**
- Utiliser les calques.
- Les outils de dessin 2D
- Les outils de transformation 3D
- Outils de modélisation 3D • Modélisation à partir d'une photo.
- Les fonctions de déplacement
- et de modification.
- Les fonctions de déplacement
- Les fonctions de modification et de La boîte à outils cotations. duplication.

#### **2 - Créer des groupes et des composants**

• Créer un groupe, un composant. • Modifier et mettre à jour un composant.

• Gestion de la structure des groupes • Découvrir les logiciels de rendu composants. photo réaliste.

**Évaluation**

en situation. **Prérequis** • Aucun

• Évaluation des compétences acquises via un questionnaire en ligne intégrant des mises

#### **3 - Modifier et habiller les éléments 5 - Matériel et logiciel utilisé**

- Sélection d'éléments.
- La barre d'outils manipulation.
- Modification des attributs.
- Les composants.
- Les textes.
- Les couleurs et matériaux.
- **4 La visualisation des plans**

#### • Les points de vues.

- Les modes de visualisation.
- Les scènes. • Les animations.
- 
- Pour les formations réalisées en salle, dans nos centres de formation, un ordinateur
- et l'accès au logiciel dans les versions appropriées sont fournis. • Pour les formations à distance, chaque participant devra être équipé du logiciel objet de la
- formation, sur l'ordinateur qui lui servira à suivre la classe virtuelle.

- Dates : Retrouvez les dates et les places disponibles en tapant cegos.fr/8261 Formation proposée à Paris, Classe à distance
- **Revit Architecture**

#### Réaliser un projet complet avec BIM

## **4 jours (28h)**

**Présentiel ou à distance** + accès au LearningHub

#### **2 040 €HT**

**Niveau** : Fondamental

#### **Réf. 8803**

#### **Le+**

- Une approche progressive du logiciel. Études de cas. Présentation du BIM.
- Les participants réalisent des exercices pratiques pour une mise en production aisée et immédiate.

#### **Objectifs professionnels**

- Maîtriser les bases du logiciel en 2D et 3D.
- Réaliser un projet jusqu'aux présentations.

#### **Pour qui**

• Architecte, architecte d'intérieur, professionnel du bâtiment, urbanisme, bureau d'étude, BIM.

#### **Programme**

#### **1 - Prendre en main Revit**

- Les gabarits.
- Réglages de l'interface.
- Les raccourcis clavier.
- La fenêtre des propriétés.
- L'arborescence du projet. **2 - Créer le bâtiment**
- Mur architectural.
- Mur porteur.
- Modification et création d'un type de mur.
- Duplication d'un type.
- Les couches.
- Les matériaux.
- Les profils en relief. • Les profils en creux.
	-
- Les murs in situ.
- Les murs rideaux.
- Les poteaux.
- Les toits : méthodes de création.

#### **4 - Découvrir les familles**

- Les différents types de familles. • Les profils.
- Création d'une famille de porte.
- Création d'une famille de fenêtre.
- Paramètres de familles.
- **5 Les vues et les rendus**
- Les vues 2D et 3D.

• Les éclairages.

• Évaluation des compétences acquises via un questionnaire en ligne intégrant des mises

- Étude d'ensoleillement.
- **6 Préparer l'impression**

**Évaluation**

en situation. **Prérequis** • Aucun

- Les échelles.
- La mise en page.
- **7 Matériel et logiciel utilisé**
- Pour les formations réalisées en salle, dans nos centres de formation, un ordinateur et l'accès au logiciel dans les versions appropriées sont fournis.
- Pour les formations à distance, chaque participant devra être équipé du logiciel objet de la formation, sur l'ordinateur qui lui servira à suivre la classe virtuelle.

Dates : Retrouvez les dates et les places disponibles en tapant cegos.fr/8803 Formation proposée à Paris, Classe à distance

- **3 Aménager le bâtiment** • Les accès.
- Les sols et les escaliers.

# le mag

**FORMATION** 

**MANAGEMENT** 

**FONCTION FINANCIÈRE**

**COMMERCIAL** 

**ASSISTANTS** 

**MARKETING COMMUNICATION** 

**PROJETS** 

**EFFICACITÉ PROFESSIONNELLE**

Inspirez-vous des conseils de nos experts sur cegos.f

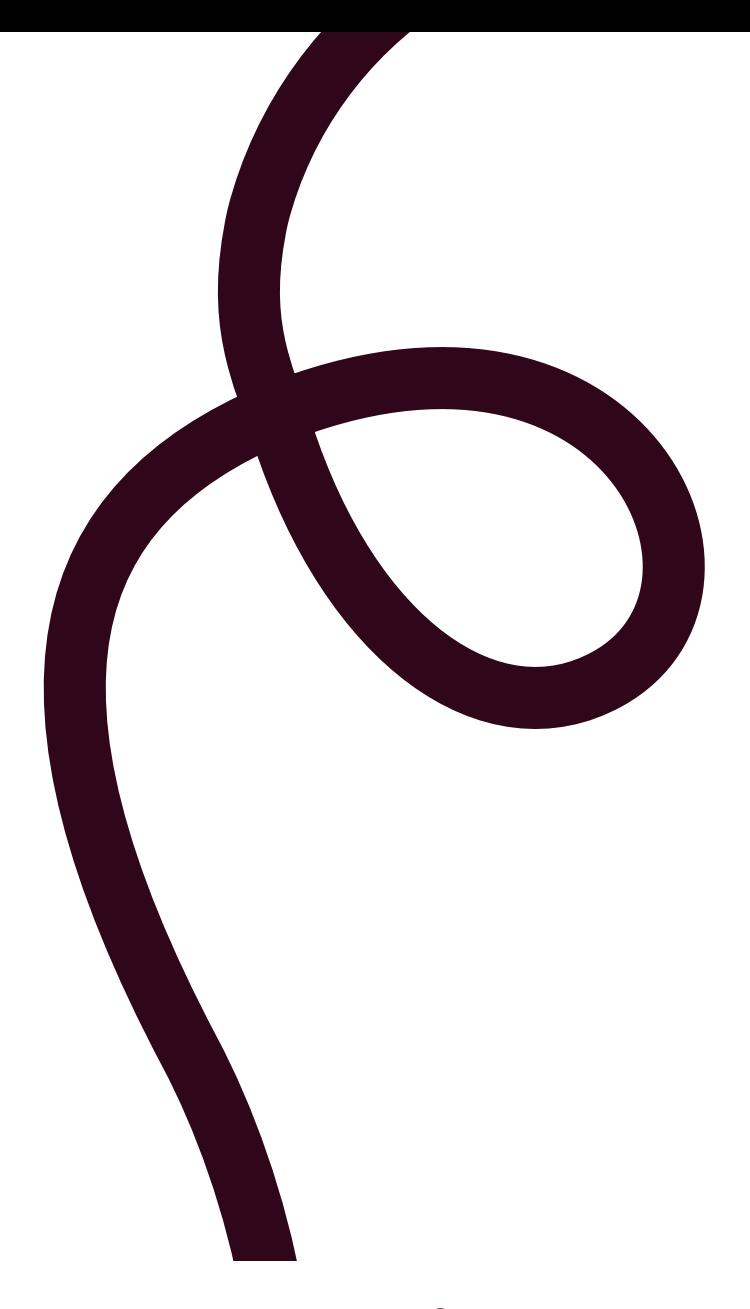

## **cegos.fr**

Choisissez sur le site vos dates de formation en temps réel.

**SUIVEZ-NOUS SUR** $\mathbf \Theta$ O $\mathbf \Theta$ 

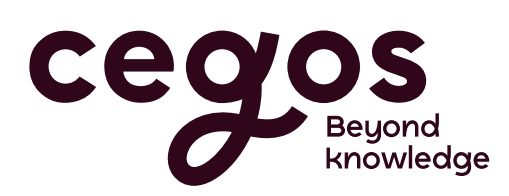